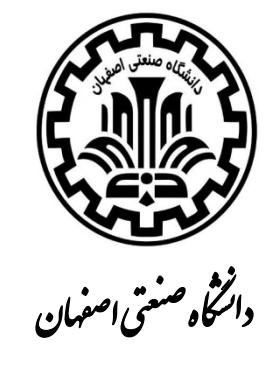

**دانشكده مهندسي صنايع** 

# **مقدمه ای بر آموزش نرم افزار** ٢٠٠٧ **Project Microsoft**

**گردآوري و تدوين: مهندس رضا صادقي راد دكتر سيد حميد ميرمحمدي** 

# فهرست

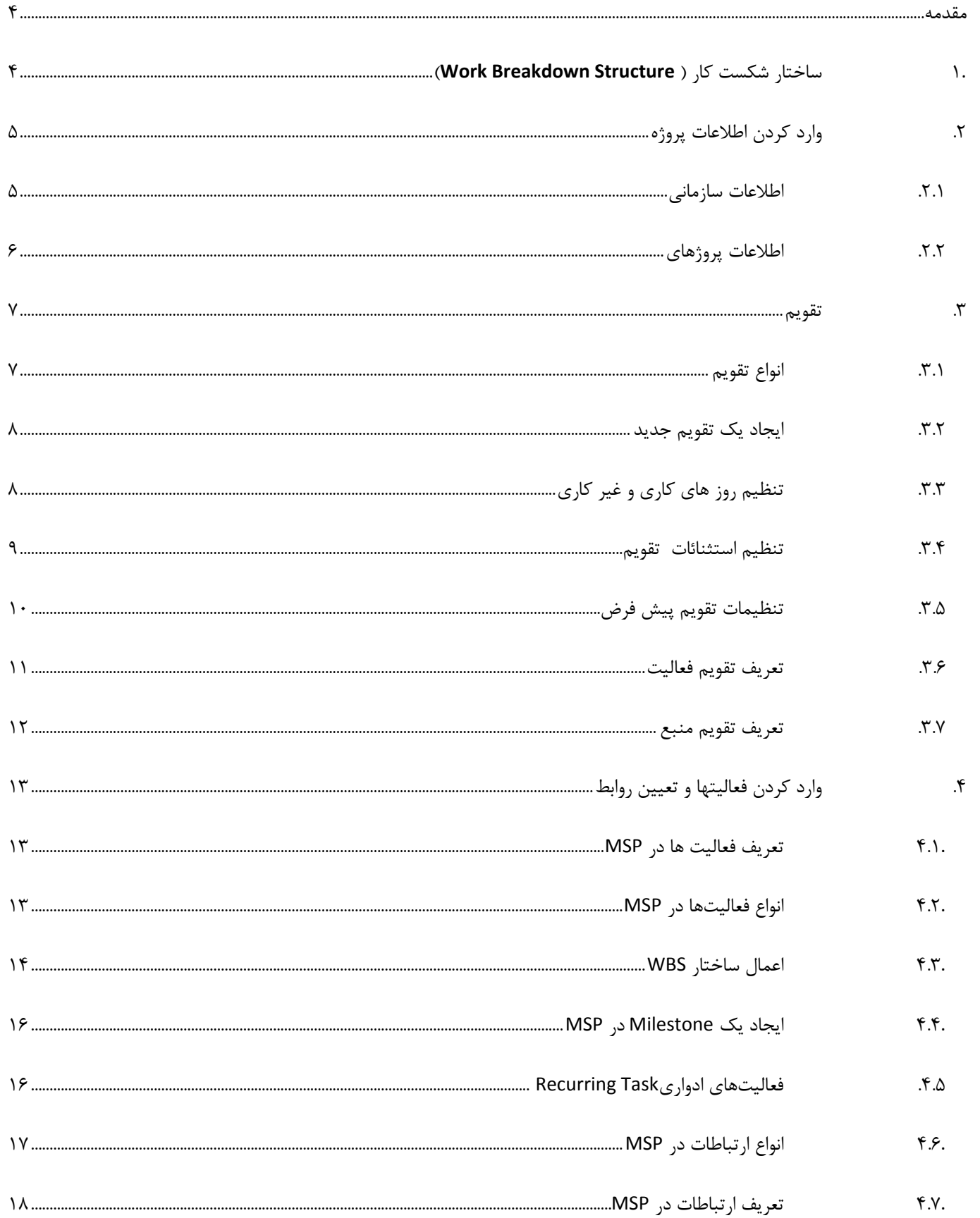

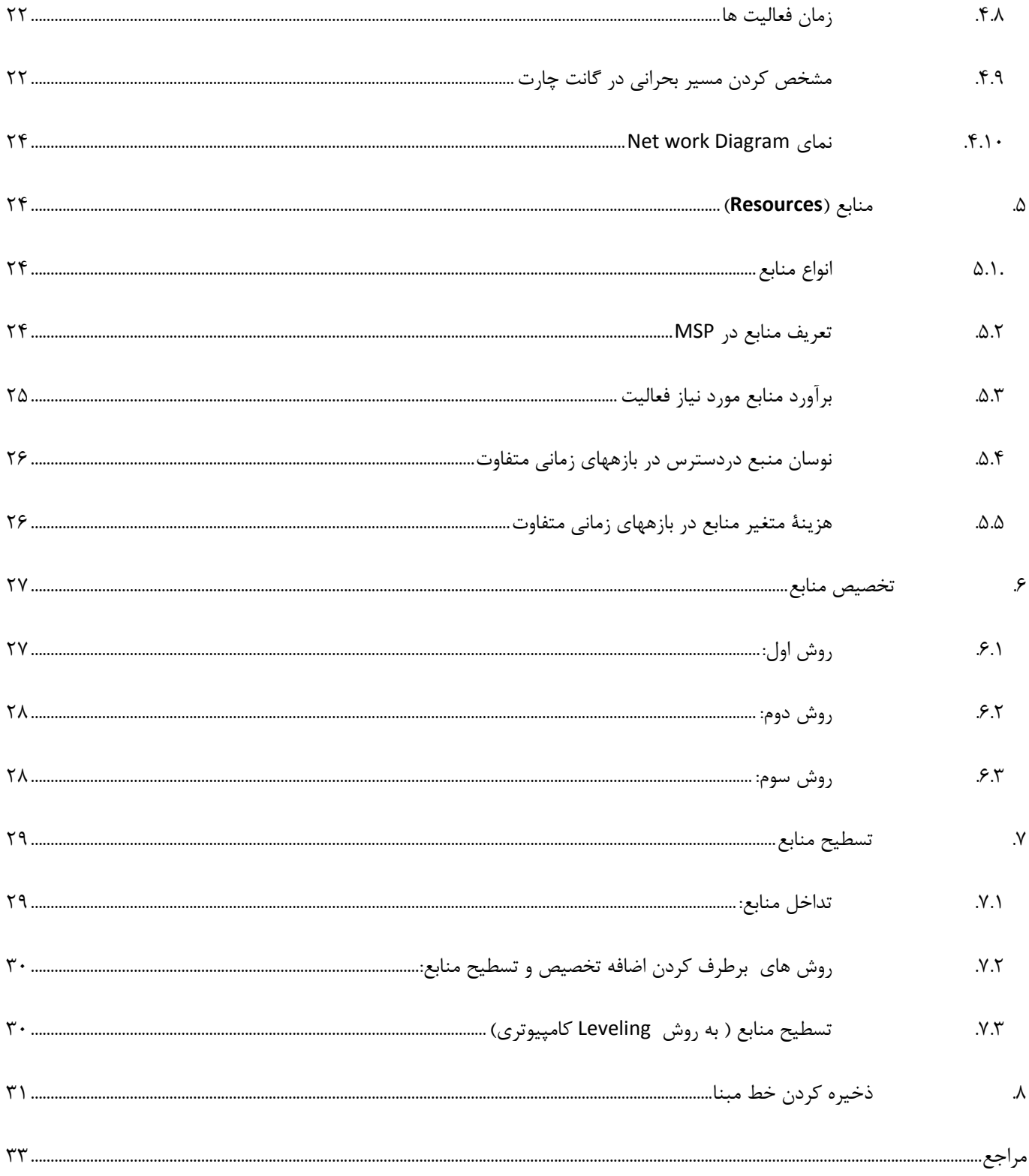

#### **مقدمه**

يكي از مهمترين زمينههاي كاربردي رشته مهندسي صنايع، مديريت پروژه و كنترل آن ميباشد. تعداد زيادي از دانشجويان اين رشته پس از فارغ التحصيلي در اين زمينه مشغول به كار ميشوند. دانشجويان در دوران كارشناسي تنها 3 واحد درسي را در اين زمينه ميگذرانند كه با مفاهيم تئوري و علمي اين درس آشنا ميشوند. در زمينهي كنترل پروژه چندين نرم افزار طراحي شده است كه از مهمترين آنها ميتوان به Project Office MicroSoft، planner Project Primavera و enterprise Primavera اشاره كرد. هر كدام از اين نرم افزارها از قابليت- هاي بالايي برخوردار هستند. MSP، از مجموعه نرم افزارهاي آفيس ميباشد كه بيشتر دانشجويان با نرم افزارهاي اين مجموعه كار كرده و با محيط آنها آشنا ميباشند. از سوي ديگر MSP به اين دليل كه نرم افزار پيچيدهاي نبوده و به آساني قابل يادگيري ميباشد، به منظور آموزش انتخاب شده است. اين جزوة آموزشي در برگيرندهي مطالب مقدماتي تا متوسط آموزش MSP ميباشد و بر روي فاز برنامهريزي پروژه متمركز شده است. اين جزوه براي آن دسته از دانشجويان و كاربراني طراحي شده است كه با مفاهيم اوليه برنامه ريزي و كنترل پروژه آشنا هستند. اين جزوه به گونهاي طراحي شده است كه به آساني قابل درك بوده و منطبق با مطالب مطرح در درس برنامه ريزي و كنترل پروژه دوره كارشناسي مهندسي صنايع مي باشد. از مزيتهاي اصلي اين جزوه ميتوان به حالت گام به گام بودن آن اشاره كرد كه درك مطالب و پيدا سازي آن را در عمل آسان مينمايد.

#### **.1 ساختار شكست كار** ( **Structure Breakdown Work**(

تعريف و ايجاد WBS، يكي از مهمترين فازهاي برنامه ريزي و كنترل پروژه ميباشد. براي تعيين WBS ابتدا مطالعاتي انجام شده و پس از شناخت كلي نسبت به حجم پروژه و اهداف پروژه، بايد پروژه را به واحدها، فعاليتها و اقدامات كوچكتر تقسيم كنيم. WBS همان فعاليتهاي اجرائي پروژه ميباشد كه در قالب گروههاي مختلف دسته بندي ميشود.

يك كار كنترل پروژه موفق بستگي زيادي به درست و دقيق بودن WBS دارد. اگر WBS به دقت تهيه نگردد باعث خواهد شد تا ، كار كنترل پروژه، به درستي صورت نگيرد. براي مثال جا انداختن فعاليتها، كم و يا بيشتربودن سطوح WBS از جمله مشكلاتي هستند كه در تهيهي WBS به وجود ميآيند. در صورت وجود چنين مشكلاتي، گروه كنترل پروژه حتي اگر بسيار قوي باشند، با مشكلات جدي مواجه خواهند شد.

بيشتر كارشناسان براين باورند كه از نظر اهميت كاري، 40 درصد كار كنترل پروژه مربوط به تهيهي WBS ميباشد. به همين منظور لازم است كه دانشجويان قبل از آشنايي و كار با نرم افزار MSP، مهارت لازم را در تهيه و ساخت WBS كسب نمايند. با توجه به اينكه دانشجويان، اين قسمت را به طور كامل در درس كنترل پروژه بررسي ميكنند از ارائهي توضيحات بيشتر در اين زمينه صرف نظر ميكنيم.

نمونهاي از فرمت WBS كه مربوط به پروژه احداث اسكلت ساختمان ميباشد در شكل 1 نشان داده شده است.

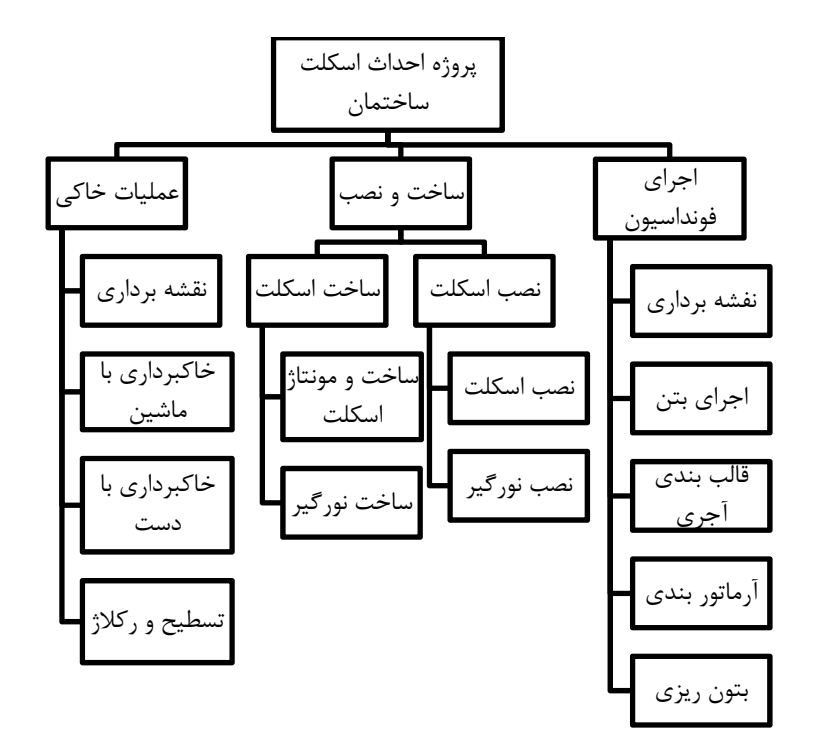

شكل ۱- ساختار شكست كار پروژه احداث ساختمان

# **.2 وارد كردن اطلاعات پروژه**

# **.2.1 اطلاعات سازماني**

در ابتداي كار ميبايست اطلاعات مربوط به سازمان را تعريف كنيد. براي وارد كردن مشخصات سازماني از منوي File گزينه

properties را انتخاب كنيد، درپنجره باز شده اطلاعات كلي را در تب summary وارد كنيد(شكل2).

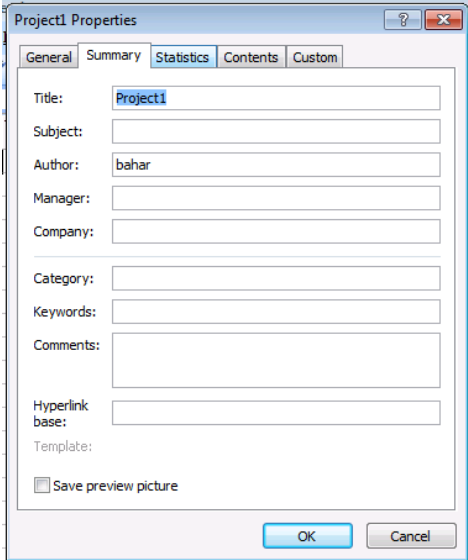

شكل ٢- اطلاعات سازماني پروژه

#### **.2.2 اطلاعات پروژهاي**

بعد از وارد كردن اطلاعات سازماني بايد اطلاعات كلي پروژه را وارد كرد. براي اين كار از منوي project گزينه information project

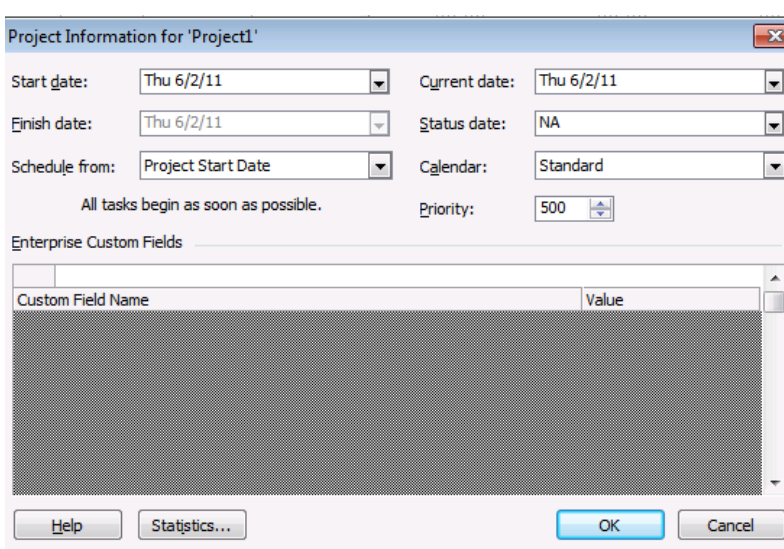

را انتخاب نماييد. پنجره اي به صورت شكل 3 باز مي شود.

توضيحات مربوط به قسمتهاي مختلف اين بخش به صورت زير است:

**Date Start**: تاريخ شروع پروژه را در اين قسمت وارد كنيد. توجه شود كه شما تنها قادريد كه فقط يكي از تاريخ شروع يا پايان پروژه را وارد كنيد. اين امر بستگي به تنظيمات قسمت From Schedule دارد كه در بخش مربوطه توضيح داده شدهاست. اگر تاريخ شروع پروژه را شما تنظيم كنيد، تاريخ پايان آن توسط نرم افزار تنظيم ميشود.

**Date Finish** : در اين قسمت تاريخ پايان پروژه را وارد كنيد. با تعيين تاريخ پايان، زمان شروع توسط نرم افزار تعيين ميشود.

**From Schedule** : در اين قسمت نوع زمان بندي را تعيين كنيد. دو نوع زمان بندي وجود دارد كه اولي بر اساس زودترين تاريخ شروع فعاليتها (possible as soon as (است كه در صورت انتخاب آن، زمان شروع پروژه توسط شما تعيين ميشود و تاريخ پايان، بعد از اتمام زمان بندي توسط نرم افزار محاسبه ميشود. در نوع دوم زمان بندي كه بر اساس ديرترين تاريخ شروع فعاليتها ( as late as possible (ميباشد، روند بر عكس مورد اول است.

**Date Current** : به طور پيش فرض اين تاريخ بر اساس ساعت كامپيوتر به روز ميگردد. در واقع اين تاريخ نمايانگر خط مبناي فعلي پروژه ميباشد.

**Date Status** : اين تاريخ، نشانگر تاريخ به روز رساني پروژه و به عبارتي تاريخ گزارشگيري پروژه ميباشد.

**Priority**: هنگامي كه شما با پروژههاي چندگانه سروكار داريد ميتوانيد از اين گزينه استفاده كنيد. در واقع هنگام تسطيح منابع، اولويت پروژهها جهت به تأخير انداختن فعاليتها و رفع تداخل منابع با كمك اين قسمت تعيين ميگردد. به هنگام كار با يك پروژه نيز از اين گزينه ميتوان براي تعيين اولويت فعاليتها، جهت به تاخير انداختن به هنگام تسطيح استفاده نمود.

شكل ۳-اطلاعات كلي پروژه

**Calendar:** در اين قسمت مي توانيد از تقويم هاي پيش فرض MSP و يا تقويمهاي جديدي كه در مرحلهي بعدي تعريف ميشود استفاده كنيد.

در اين قسمت 3 تقويم پيش فرض(پايه) وجود دارد كه به شرح زير ميباشد:

**Standard**: اين تقويم به صورت پيش فرض براي تمام پروژهها تعريف شده است. در اين تقويم ساعت كاري از 8 صبح تا 5 بعد از ظهر ميباشد و يك ساعت، از 12 تا 13 زمان استراحت در نظر گرفته شده است. همچنين اين تقويم داراي 5 روز كاري است و روزهاي شنبه و يكشنبه به صورت غير كاري تعريف شده است.

**Hours** :**24** جهت يك فعاليت مداوم براي تمام ساعات و روزهاي هفته ميباشد. به عبارت ديگر در اين تقويم تمام روزها و ساعات، كاري ميباشد.

**Shift Night**: ساعات كاري در اين تقويم از 11 شب تا 8 صبح ميباشد و يك ساعت زمان استراحت در نظر گرفته شده است.

#### .3 **تقويم**

#### **.3.1 انواع تقويم**

چهار نوع تقويم در MSP وجود دارد كه عبارتند از Task calendar وBase calendar ،Project calendar ،Base calendar.

**تقويم پايه(Calendar Base(**: اين تقويم به عنوان الگو براي تقويمهاي ديگر ميباشد و هنگامي كه شما ميخواهيد تقويمي را ايجاد كنيد، ميتوانيد از اين الگوها استفاده كنيد. تقويم پايه معمولاً روزها و ساعات كاري و غير كاري پروژه را ايجاد ميكند. شما به سه نوع تقويم پايه( Night Shift ,۲۴ Hours و Standard ) دسترسي داريد كه در بخش قبل با آنها آشنا شديد.

**تقويم پروژه(Calendar Project(**: اين تقويم به عنوان پيش فرض محاسبات زمان بندي پروژه، تعريف ميگردد. هنگامي كه يكي از الگوهاي تقويم پايه جهت پروژه خاصي انتخاب ميگردد، تقويم پروژه، ايجاد شده و به پروژه اختصاص مييابد.

**تقويم منبع(Calendar Resource**(: تقويم منبع را ميتوان جهت منبع خاصي تعريف نمود. تقويم منبع، روزها و ساعات كاري و غير كاري را براي منابعي كه نميتوانند تقويم پايه را بپذيرند، تعريف ميكند. هنگامي كه شما تقويمي را براي منبع تعريف كرده باشيد، نرم افزار MSP، در صورت موجود نبودن منبع در روزي خاص زمان فعاليتي را كه از آن منبع استفاده ميكند، به تأخير مياندازد.

**تقويم فعاليت(Calendar Task**(: اين تقويم، موقعي كه شما بخواهيد استثنايي را براي فعاليت خاص در نظر بگيريد، مورد استفاده قرار مي گير د.

# **.3.2 ايجاد يك تقويم جديد**

با توجه به نوع پروژه، موقعيت جغرافيايي محل انجام پروژه، فرهنگ و قوانين سازماني مربوطه، ساعات و روزهاي كاري ممكن است از الگوي خاصي پيروي كنند كه در اين صورت نياز به تعريف تقويم جديدي ميباشد. براي مثال در يك پروژه ممكن است كه به جاي تقويم شمسي از تقويم ميلادي استفاده شود. به منظور ايجاد يك تقويم دلخواه مراحل زير را انجام دهيد:

**.**1از منوي Toolsگزينه time working Change را انتخاب كنيد.

.2در پنجره باز شده calendar new Create را انتخاب كنيد.

.3يك نام براي تقويم انتخاب كنيد.

.4ok كنيد.

**.3.3 تنظيم روز هاي كاري و غير كاري** 

.1 از منوي Toolsگزينه time working Change را انتخاب كنيد.

.2از قسمت calendar For تقويم مورد نظر را انتخاب كنيد.

.3week work را انتخاب كنيد.

.4روي Detail كليك كنيد.

.5روز مورد نظر را كاري يا غير كاري تعريف كنيد. شكل 4 تنظيمات روزهاي كاري و غير كاري را نشان ميدهد.

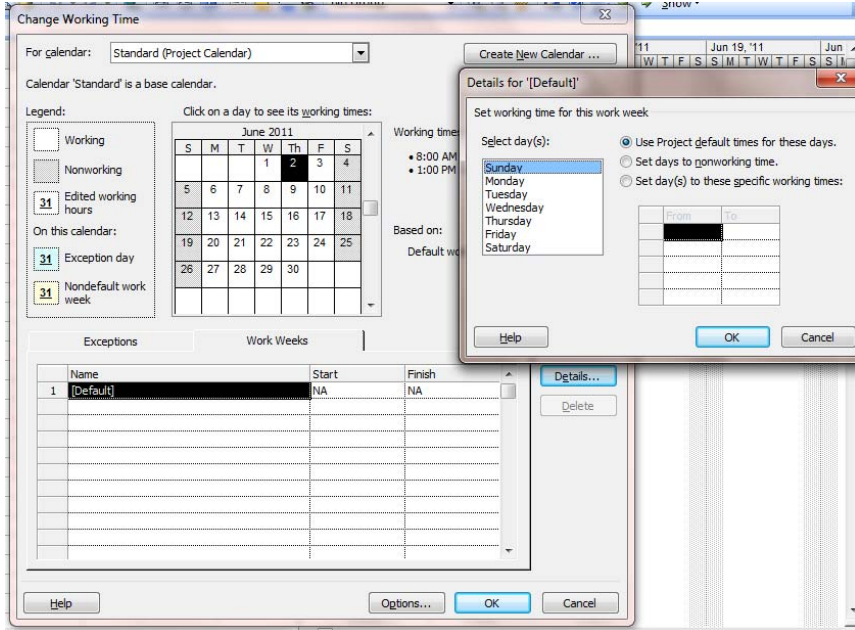

شكل ۴- تنظيم روزهاي كاري وغير كاري تقويم

**.3.4 تنظيم استثنائات تقويم** 

روزها و دورههايي در پروژه وجود درند كه از الگويي جز الگوي تقويم موجود پيروي ميكنند. در ساعات و يا بازههاي زماني خاص به صورت كاري يا غير كاري هستند. به منظورتنظيم استثنائات تقويم ، مراحل زير را انجام دهيد:

.1 از منوي Toolsگزينه time working Change را انتخاب كنيد.

.2روز هاي مورد نظر را با موس انتخاب كنيد.

.3روي Exception، يك نامي را براي فعاليت هاي انتخاب شده مورد نظر بنويسيد و شروع و پايان آن را تعيين كنيد(شكل 5).

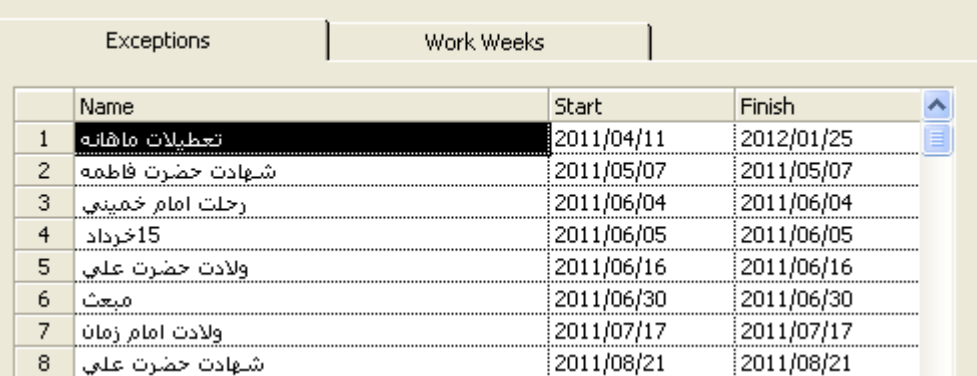

شكل ۵-تنظيم استثنائات تقويم

.4براي ايجاد تعطيلات دوره اي يا ساعات كاري دورهاي، بعد از وارد كردن عنوان، زير فيلد name، روي عبارت details كليك كرده تنظيمات لازم را انجام دهيد.

nonworking روز غير كاري را مشخص مي كند و با كليك روي time working مي توان ساعات كاري را وارد كرد.

در بخش recurrence pattern الگوي تكرار را مي توان مشخص كرد. در قسمت اول از سمت چپ نوع دوره (روزانه , هفتگي و … ) و متناسب با آن ساير اطلاعات روبروي اين قسمت تعيين مي شود.

در مثالي كه در شكل 6 نشان داده شده، الگوي تكراري به صورت" هر دو هفته يكبار، روز دوشنبه تعطيل"ميباشد:

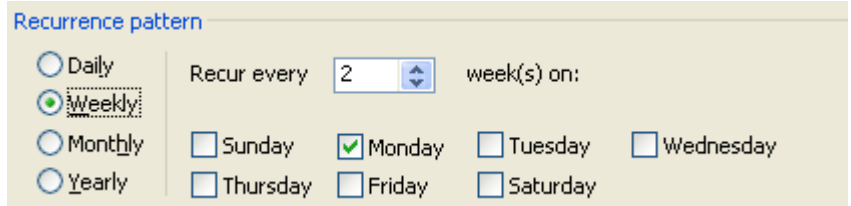

شكل ۶- تنظيم الگوي تكرار روزهاي استثنا

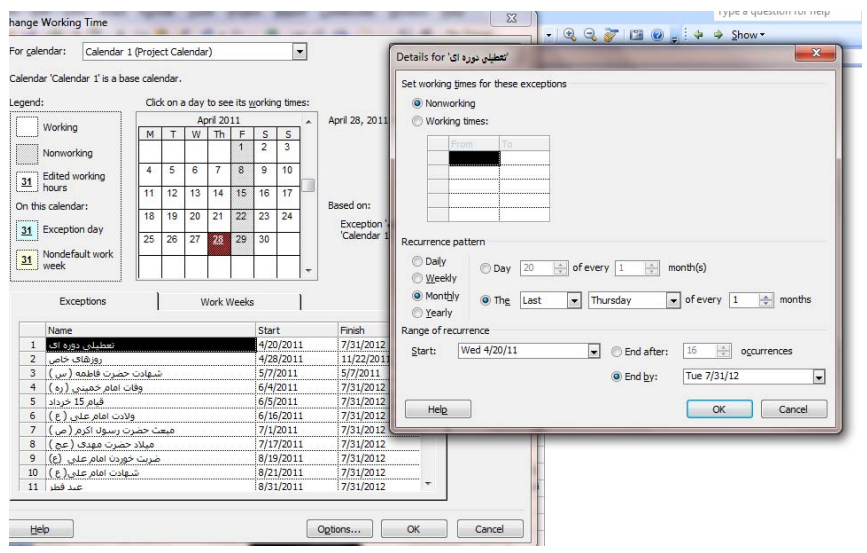

اگر بخواهيم روندي را طراحي كنيم كه در آن روز 30 ام هر ماه تعطيل باشد بايد روند شكل 7 را اجرا كنيم:

شكل Y-تنظيم استثنائات تقويم براي حالتي كه روز ٣٠ام هر ماه تعطيل باشد

**.3.5 تنظيمات تقويم پيش فرض** 

**تذكر:** پس از تعريف تقويم مدنظر، بايستي تنظيمات تكميلي را در قسمت زير انجام داد تا از بروز خطا در محاسبات MSP جلوگيري شود. براي اين منظور روند زير را دنبال كنيد:

.1از منوي Tools گزينه options را انتخاب كنيد.

.2در پنجره options گزينه calendar را انتخاب كنيد(شكل 8) .

.3از ليست On Start Week روز شروع هفته را انتخاب كنيد.

.4در صورت تمايل ميتوانيد از قسمت In Start Year Fiscal ماه شروع سال مالي را انتخاب كنيد.

0براي تغيير محدوده ساعات كاري پروژه ميتوانيد از قسمتهاي Default Start Time و Default End Time استفاده كنيد.

.6در صورت نياز، ساعات كاري در روز ،هفته و روزهاي كاري در ماه را در قسمتهاي Hours Per Week ,Days Per Month ,Hours ,Day Per ويرايش كنيد.

.7جهت ذخيره كردن تغييرات روي دكمه Ok كليك كنيد.

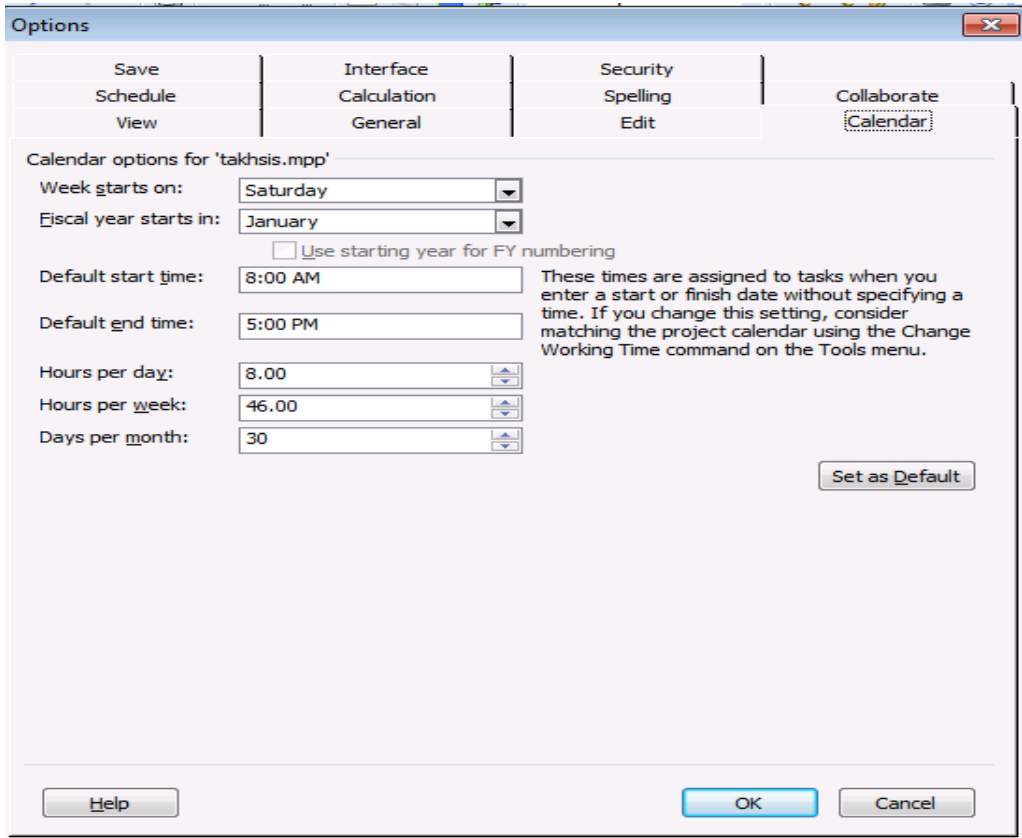

شكل ٨- تنظيمات تكميلي تقويم

#### **.3.6 تعريف تقويم فعاليت**

يكسري از فعاليتها وجود دارند كه نياز به تقويم خاص دارند و از تقويم ساير فعاليتها پيروي نميكنند. به منظور اختصاص تقويم خاص براي فعاليتها روند زير را دنبال كنيد:

- 1- روى فعاليت دو بار كليك كنيد (Task Information ).
	- -2 روي تب Advanced كليك كنيد(شكل 9).
- -3 از ليست موجود در قسمت Calendar تقويم مورد نظر را انتخاب كنيد.
	- -4 روي دكمه OK كليك كنيد.

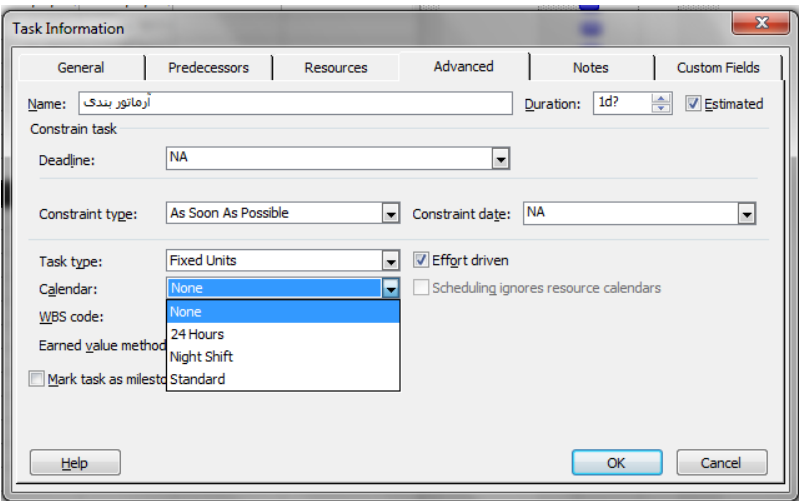

شكل ٩- پنجرة اطلاعات فعاليتها و تنظيم تقويم فعاليت

### **.3.7 تعريف تقويم منبع**

قبل از انجام اين مرحله بايد حداقل، منابع پروژه تعريف شده باشند. دقت نماييد كه اين موضوع در قسمتهاي بعد ارائه شده است. براي ويرايش تقويم منابع يا اختصاص تقويم خاص به منابع، مراحل زير را انجام دهيد:

-1 در يك نما كه منبع مورد نظر قابل مشاهده است قرار بگيريد، مثلا از منوي View گزينه sheet Resource را انتخاب كنيد. -2 منبع مورد نظر را انتخاب كنيد و روي آن دو بار كليك كنيد(شكل 10).

-3 روي دكمه time working Change كليك كنيد.

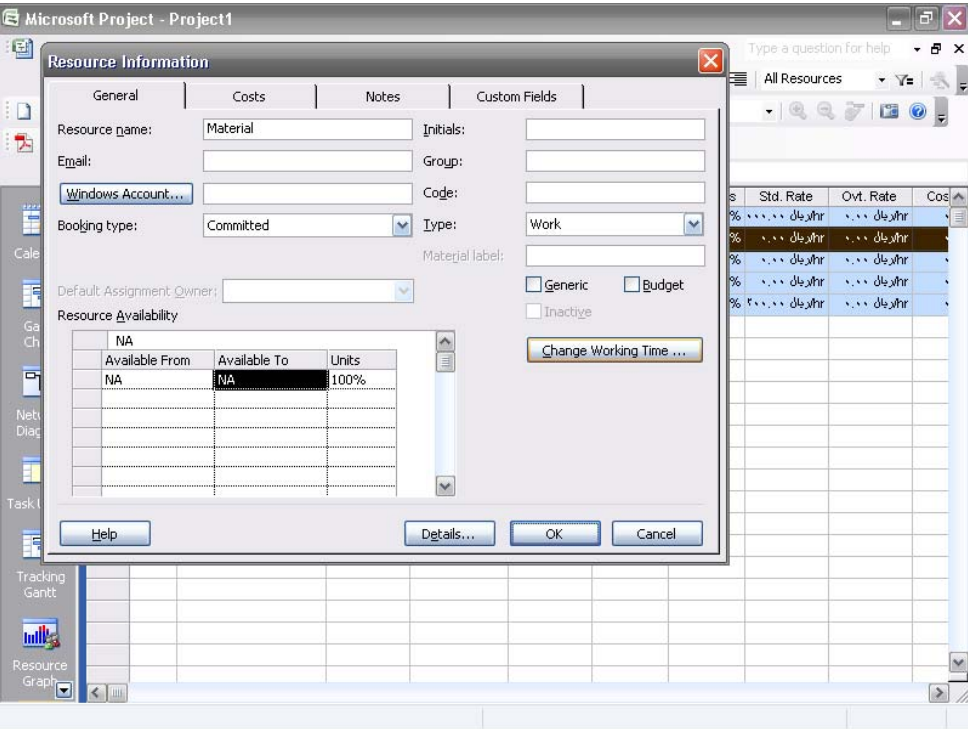

شكل -10 تعريف تقويم منابع

-4 در پنجره time working Change مي توانيد نسبت به انتخاب تقويم مورد نظر اقدام كنيد و يا روزهاي مدنظر خود را انتخاب كرده و با كمك برگه weeks Work و Exception تغييرات لازم را ايجاد نماييد.

-5 جهت تغيير ساعات كاري منبع در يك روز يا روزهاي خاص روي برگه weeks Work كليك كرده و سپس روي دكمه Details جهت تغييرات مدنظر كليك كنيد.

- **.4 وارد كردن فعاليتها و تعيين روابط** 
	- **.4.1 تعريف فعاليت ها در MSP**

پس از اجراي برنامه MSP، اولين صفحه اي كه نمايش داده مي شود، نماي Chart Gantt مي باشد. نماي Chart Gantt از تعدادي ستون در سمت چپ و ميله هاي نشان دهنده زمان و ارتباط فعاليت ها در سمت راست تشكيل شده است. تعريف فعاليت ها در نماي Chart Gantt و در ستون Name Taskصورت ميگيرد كه به صورت شكل 11 ميباشد.

| Microsoft Project - Project1<br>m.<br>- |                                                                                                    |                |           |                                                                                              |                   |                         |                |                   |                          |                                                                   |  |  |  |
|-----------------------------------------|----------------------------------------------------------------------------------------------------|----------------|-----------|----------------------------------------------------------------------------------------------|-------------------|-------------------------|----------------|-------------------|--------------------------|-------------------------------------------------------------------|--|--|--|
| 画                                       | File                                                                                                    | Edit           | View      | Tools<br>Insert<br>F <u>o</u> rmat                                                           | Project<br>Report | Collaborate             | Window         | Adobe PDF<br>Help | Type a question for help | Ð<br>$\times$                                                     |  |  |  |
|                                         | $\pm$ g Show $\star$   Arial<br> 퇴퇴 로니<br>All Tasks<br>÷ ¢<br><br>$\div$<br>$-8$<br>$\cdot$ B $I$ U<br>$\sim$ |                |           |                                                                                              |                   |                         |                |                   |                          |                                                                   |  |  |  |
|                                         | r S                                                                                                    | a<br>ы         |           | $\begin{array}{c c c c c} \hline \text{d} & \text{d} & \text{d} \end{array}$<br><b>b B J</b> |                   | ウ ー ト -   9。  ∞ ※ 美   白 | - 三、<br>$\sim$ | No Group<br>8     |                          | $ \mathbb{Q}$ $\mathbb{Q}$ $\mathbb{Z}$ $\mathbb{Z}$ $\mathbb{Q}$ |  |  |  |
| ГÞ.                                     | 寓<br>$\overline{\phantom{a}}$                                                                                 |                |           |                                                                                              |                   |                         |                |                   |                          |                                                                   |  |  |  |
|                                         |                                                                                                    |                |           | Start                                                                                        |                   |                         |                |                   |                          |                                                                   |  |  |  |
|                                         |                                                                                                    |                | $\bullet$ | <b>Task Name</b>                                                                             | Duration          | Start                   | Finish         | Predecessors      | Resource Names           | '11 Sep 25                                                        |  |  |  |
| Ħ                                       |                                                                                                    |                |           |                                                                                              |                   |                         |                |                   |                          | SMTWT                                                             |  |  |  |
|                                         |                                                                                                    | $\mathbf{1}$   |           | ، فیبر نور و راه آهن بین ایستگاه ها                                                          | $1$ day?          | W11/09/28               | W11/09/28      |                   |                          |                                                                   |  |  |  |
| Calendar                                |                                                                                                    | $\overline{2}$ |           | Start                                                                                        | $1$ day?          | W11/09/28               | W11/09/28      |                   |                          |                                                                   |  |  |  |
|                                         |                                                                                                    | 3              |           | حفار ی                                                                                       | $1$ day?          | W11/09/28               | W11/09/28      |                   |                          |                                                                   |  |  |  |
| 同                                       |                                                                                                    | $\overline{4}$ |           | ایجاد جاده های دستر سی                                                                       | 1 day?            | W11/09/28               | VV 11/09/28    |                   |                          |                                                                   |  |  |  |
| Gantt                                   |                                                                                                    | 5              |           | شروع حفاری کانال ها                                                                          | 1 day?            | W11/09/28               | VV 11/09/28    |                   |                          |                                                                   |  |  |  |
| Chart                                   |                                                                                                    | $\overline{6}$ |           | ر گلاڑ کف کانل                                                                               | $1$ day?          | W11/09/28               | VV 11/09/28    |                   |                          |                                                                   |  |  |  |
|                                         |                                                                                                    | 7              |           | ماسه ریزی کف کانال                                                                           | $1$ day?          | VV 11/09/28             | W11/09/28      |                   |                          | 0000000000000                                                     |  |  |  |
| 岡                                       |                                                                                                    | 8              |           | لوله گذار ی در محل های مورد لزوم                                                             | $1$ day?          | W11/09/28               | W11/09/28      |                   |                          |                                                                   |  |  |  |
| Network                                 |                                                                                                    | 9              |           | لوله گذار ی در کف کانال                                                                      | 1 day?            | W11/09/28               | W11/09/28      |                   |                          |                                                                   |  |  |  |
| Diagram                                 |                                                                                                    | 10             |           | نصب لوله در دیواره نونل                                                                      | 1 day?            | W11/09/28               | W11/09/28      |                   |                          |                                                                   |  |  |  |
|                                         |                                                                                                    | 11             |           | نصب لوله روی پل های بزرگ                                                                     | 1 day?            | VV 11/09/28             | VV 11/09/28    |                   |                          |                                                                   |  |  |  |
| l y                                     |                                                                                                    | 12             |           | ور کابل از داخل کانال ها و لوگه ها                                                           | 1 day?            | W11/09/28               | W11/09/28      |                   |                          |                                                                   |  |  |  |
| Task Usage                              |                                                                                                    | 13             |           | کابل کشی                                                                                     | $1$ day?          | VV 11/09/28             | W11/09/28      |                   |                          |                                                                   |  |  |  |
|                                         |                                                                                                    | 14             |           | نصب مفصل بین کابل ها                                                                         | $1$ day?          | W11/09/28               | W11/09/28      |                   |                          |                                                                   |  |  |  |
| 尾                                       |                                                                                                    | 15             |           | ماسه ریزی روی کابل ها                                                                        | 1 day?            | W11/09/28               | W11/09/28      |                   |                          |                                                                   |  |  |  |
|                                         |                                                                                                    | 16             |           | لحمل ماسه                                                                                    | 1 day?            | W11/09/28               | W11/09/28      |                   |                          |                                                                   |  |  |  |
| Tracking                                |                                                                                                    | 17             |           | سرند کردن خاک                                                                                | 1 day?            | W11/09/28               | W11/09/28      |                   |                          |                                                                   |  |  |  |
| Gantt                                   |                                                                                                    | 18             |           | دپوی ماسه                                                                                    | 1 day?            | W11/09/28               | W11/09/28      |                   |                          |                                                                   |  |  |  |
|                                         |                                                                                                    | 19             |           | پاشیدن ماسه روی کابل                                                                         | $1$ day?          | W11/09/28               | VV 11/09/28    |                   |                          |                                                                   |  |  |  |
| <b>mill</b> ,                           |                                                                                                    |                |           |                                                                                              |                   |                         |                |                   |                          |                                                                   |  |  |  |
| Resource                                |                                                                                                    |                |           |                                                                                              |                   |                         |                |                   |                          |                                                                   |  |  |  |
| $G$ raph $\bigodot$                     |                                                                                                    | $\mathbb{I}$   |           |                                                                                              |                   |                         |                |                   |                          | $\rightarrow$<br>$\leq$   $\text{m}$<br>$\rightarrow$             |  |  |  |
| Ready                                   |                                                                                                    |                |           |                                                                                              |                   |                         |                |                   |                          |                                                                   |  |  |  |

شكل -11 وارد كردن فعاليتها در نماي Chart Gantt

# **.4.2 انواع فعاليتها در MSP**

فعاليتها به سه دستهي زير تقسيم ميشوند:

 **فعاليتهاي Task:** فعاليتهايي كه در سطح اجرا يا در پايينترين سطح هستند. به عبارتي ديگر فعاليتهايي كه تخصيص منابع و زمان بندي بر روي آنها صورت ميگيرد.

- **فعاليتهاي Task Summary:** فعاليتهاي مادر، كه تركيبي از فعاليتهايي هستند كه در سطح پايينتر از آنها قرار ميگيرند.
- **فعاليتهاي Milestone:** فعاليتهايي كه داراي زمان صفر هستند و براي نشان دادن شروع و پايان پروژه، شروع و پايان فازهاي اصلي و نقاط كليدي پروژه كه داراي اهميت خاص هستند استفاده ميشوند.

### **.4.3 اعمال ساختار WBS**

براي ايجاد دسته بندي فعاليت ها، ابتدا بايد يك فعاليت به عنوان سرگروه يا فعاليت مادر در نظر گرفته شود. سپس فعاليت هاي زير مجموعه آن مشخص گرديده و زير مجموعهي فعاليت مادر قرار گيرند.

به عنوان مثال مي خواهيم، WBS پروژه ذكر شده در قسمت اول را در MSP ايجاد كنيم.

براي اين منظور رويه زير را پي گيري نماييد:

-1 نام فعاليت هاي مادر را در ستون Name Task وارد كنيد، نام فعاليت مادر را در ابتدا و سپس نام اولين زير مجموعه و فعاليت ها زير آن را وارد كنيد. -2 فعاليت هاي زير گروه را به وسيله موس انتخاب كنيد .

-3 روي گزينه از ميله ابزار كليك كنيد. نام اين گزينه Indent مي باشد كه به كمك كليدهاي ميانبر (Right+Shift+Alt (هم قابل استفاده است(شكل 12).

-4 در صورت نبود گزينهي Indent ، در ميله ابزار از منوي Project گزينه Outline و سپس Indent را انتخاب كنيد.

| GI<br>Eile         | Edit<br><b>View</b> | Microsoft Project - Project1<br>Tools<br>Insert | Project  | Collaborate                | Window                                           | Adobe PDF<br>Help   | Type a question for help                             |                     | E.<br>✕<br>- 5<br>× |
|--------------------|---------------------|-------------------------------------------------|----------|----------------------------|--------------------------------------------------|---------------------|------------------------------------------------------|---------------------|---------------------|
|                    |                     | Format                                          | Report   |                            |                                                  |                     |                                                      |                     |                     |
|                    |                     | $=$ $\pm$ Show $\sim$ Arial<br>÷ o⊫             |          |                            | $-8$<br>$\, {\bf B}$<br>$\overline{\phantom{a}}$ | $\overline{I}$<br>U | 副章 理 <br>All Tasks                                   | $\mathbf{v}$        | Ñ,                  |
| 2                  | Heav                | Ж                                               |          | 8   ∞ ※ ※   白   口   1 8 \$ |                                                  | No Group            | $ \mathbb{R}$ $\mathbb{Q}$ $\mathbb{Z}$ $\mathbb{R}$ |                     | Ŀ                   |
|                    |                     | Indent (Alt+Shift+Right)                        |          |                            |                                                  |                     |                                                      |                     |                     |
| x.<br>T.           |                     |                                                 |          |                            |                                                  |                     |                                                      |                     |                     |
|                    |                     | انجاد جاده هاف دسترسی                           |          |                            |                                                  |                     |                                                      |                     |                     |
| annon              | O                   | <b>Task Name</b>                                | Duration | Start                      | Finish                                           | Predecessors        | Resource Names                                       | '11 Sep 25<br>SMTWT |                     |
| Ŧ                  | $\mathbf{1}$        | فیبر نوری راه آهن بین ایستگاه ها ⊣              | 1 day?   | W11/09/28                  | W11/09/28                                        |                     |                                                      |                     | $\equiv$<br>œ       |
| Calendar           | $\overline{2}$      | Start                                           | 1 day?   | W11/09/28                  | W11/09/28                                        |                     |                                                      |                     |                     |
|                    | 3                   | دغان ⊟                                          | 1 day?   | W11/09/28                  | W11/09/28                                        |                     |                                                      |                     | ज़                  |
| 尾                  | 4                   | ایجاد جاده های دستر سی                          | 1 day?   | W11/09/28                  | W11/09/28                                        |                     |                                                      |                     |                     |
| Gantt              | 5                   | شروع حفار ی کانال ها                            | 1 day?   | W11/09/28                  | W11/09/28                                        |                     |                                                      |                     |                     |
| Chart              | 6                   | رگلاڑ کف کائل                                   | $1$ day? | W11/09/28                  | W11/09/28                                        |                     |                                                      |                     |                     |
|                    | 7                   | ماسه ریزی کف کانال                              | 1 day?   | W11/09/28                  | W11/09/28                                        |                     |                                                      |                     |                     |
| 問                  | 8                   | <sub>با</sub> در محل های مورد لزوم              | 1 day?   | W11/09/28                  | W11/09/28                                        |                     |                                                      |                     |                     |
|                    | 9                   | لوله گذار و در کف کانال                         | $1$ day? | W11/09/28                  | W11/09/28                                        |                     |                                                      |                     |                     |
| Network<br>Diagram | 10                  | نصب لوله در دیواره تونل                         | $1$ day? | W11/09/28                  | W11/09/28                                        |                     |                                                      |                     |                     |
|                    | 11                  | نصب لوله روی بل های بزرگ                        | 1 day?   | W11/09/28                  | W11/09/28                                        |                     |                                                      |                     |                     |
| LÇ,                | 12                  | ور کابل از داخل کانال ها و لوله ها              | 1 day?   | W11/09/28                  | W11/09/28                                        |                     |                                                      |                     |                     |
|                    | 13                  | کابل کشی                                        | $1$ day? | W11/09/28                  | W11/09/28                                        |                     |                                                      |                     |                     |
| Task Usage         | 14                  | نصب مفصل بین کابل ها                            | 1 day?   | W11/09/28                  | W11/09/28                                        |                     |                                                      |                     |                     |
|                    | 15                  | ماسه ریزی روی کابل ها                           | 1 day?   | W11/09/28                  | VV 11/09/28                                      |                     |                                                      |                     |                     |
| 尾                  | 16                  | لحمل ماسه                                       | 1 day?   | W11/09/28                  | W11/09/28                                        |                     |                                                      |                     |                     |
| Tracking           | 17                  | سرند کردن خاک                                   | 1 day?   | W11/09/28                  | W11/09/28                                        |                     |                                                      |                     |                     |
| Gantt              | 18                  | دیوی ماسه                                       | 1 day?   | W11/09/28                  | W11/09/28                                        |                     |                                                      |                     |                     |
|                    | 19                  | باشیدن ماسه روی کابل                            | 1 day?   | W11/09/28                  | W11/09/28                                        |                     |                                                      |                     |                     |
| <u>mik,</u>        |                     |                                                 |          |                            |                                                  |                     |                                                      |                     |                     |
| Resource           |                     |                                                 |          |                            |                                                  |                     |                                                      |                     |                     |
| Graph <sub>e</sub> | lm<br>≺             |                                                 |          |                            |                                                  |                     | $\Rightarrow$                                        | $\leq$   $\text{m}$ | $\rightarrow$       |
| Ready              |                     |                                                 |          |                            |                                                  |                     |                                                      |                     |                     |

شكل -12اعمال ساختار wbs براي فعاليتها

براي درك بيشتر اين قسمت، پروژهي فرضي A را در نظر بگيريد. ساختار شكست كار مربوط به پروژه A را در شكل 13 ميبينيد.

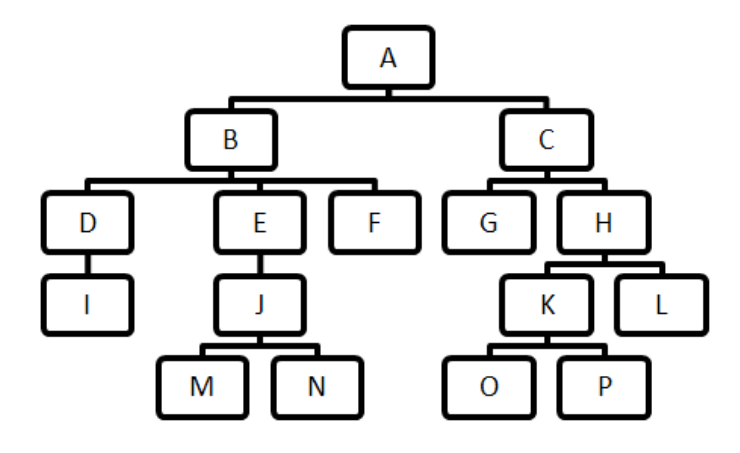

شكل ۱۳- ساختار شكست كار پروژهٔ A

ترتيب وارد كردن فعاليتها به منظور اعمال ساختار مربوطه در MSP به صورت شكل 14 ميباشد.

|                |           |           | Eile Edit View Insert Format Tools Projec |
|----------------|-----------|-----------|-------------------------------------------|
|                |           |           | 16844784839.0                             |
|                | $\bullet$ | WBS       | <b>Task Name</b>                          |
| 1              |           | 1         | $=$ A                                     |
| $\overline{2}$ |           | 1.1       | $\Box B$                                  |
| 3              |           | 1.1.1     | $\boxminus$ D                             |
| $\overline{4}$ |           | 1.1.1.1   | Ï                                         |
| 5              |           | 1.1.2     | ΞE                                        |
| 6              |           | 1.1.2.1   | $\boxminus$ J                             |
| $\overline{7}$ |           | 1.1.2.1.1 | м                                         |
| 8              |           | 1.1.2.1.2 | Ν                                         |
| $\overline{9}$ |           | 1.1.3     | F                                         |
| 10             |           | 1.2       | E                                         |
| 11             |           | 1.2.1     | G                                         |
| 12             |           | 1.2.2     | $\boxminus$ H                             |
| 13             |           | 1.2.2.1   | $\Box K$                                  |
| 14             |           | 1.2.2.1.1 | Ō                                         |
| 15             |           | 1.2.2.1.2 | p                                         |
| 16             |           | 1.2.2.2   | L                                         |

شكل -14 ترتيب وارد كردن فعاليتها به منظور اعما ساختار WBS

به منظور مشاهدهي سطوح فعاليتها در ساختار WBS، با كليك راست روي نوار بالاي گانت چارت، column insert را انتخاب كنيد و در نوار شناور عبارت wbs را برگزينيد.

# **.4.4 ايجاد يك Milestone در MSP**

همانطور كه در قسمت 4.2 اشاره شد، يكي از انواع فعاليتها، فعاليتهاي milestone ميباشد. فعاليتهاي milestone نشان دهنده- ي مقطع خاص و مهم پروژه ميباشد. اين فعاليتها در نماي chart Gantt به صورت لوزي شكل مشخص ميشوند و به راحتي در اين نما قابل پيگيري ميباشند. براي تعريف فعاليت milestone روند زير را انجام دهيد:

-1 در نماي Chart Gantt و در جايي دلخواه بوسيلهي موس كليك راست كرده و Task New را انتخاب كنيد تا يك سطر جديد اضافه شود.

-2 در ستون Name نام فعاليت Milestone را بنويسيد.

-3 زمان فعاليت Milestone را در ستون Duration، صفر وارد كنيد.

تذكر: اولين فعاليت را با نام شروع (مقطع شروع پروژه) و آخرين فعاليت (مقطع پايان پروژه) را با نام پايان و با فرمت milestone ايجاد كنيد. با اين كار نقطهي شروع و پايان پروژه به سهولت قابل پيگيري ميباشد.

### **.4.5 فعاليتهاي ادواري Task Recurring**

فعاليتهاي ادواري، فعاليتهايي هستند كه در طول پروژه و يا در قسمتي از زمان پروژه به طور مرتب و در فواصل زماني يكسان اتفاق ميافتند مانند تشكيل جلسات در روزهاي خاص.

دقت شود كه فعاليتهاي ادواري بعد از آخرين فعاليت كه با نام پايان ميباشد، قرار ميگيرند.

براي درج يك فعاليت ادواري رويه زير را پي گيري نماييد :

.1در نماي Chart Gantt يك سطر خالي را انتخاب كنيد.

.2از منوي Insert ، گزينهي گزينه Task Recurring را انتخاب كنيد.

.3در قسمت Name Task نام فعاليت مورد نظر را وارد كنيد.

.4در قسمت Duration مدت زمان انجام فعاليت را وارد كنيد.

.5در قسمت Pattern Recurrence ، دورهي زماني اتفاق افتادن فعاليت را وارد كنيد.

.6در قسمت Recurrence Of Range محدودهي زماني شروع و پايان فعاليت ادواري را وارد كنيد.

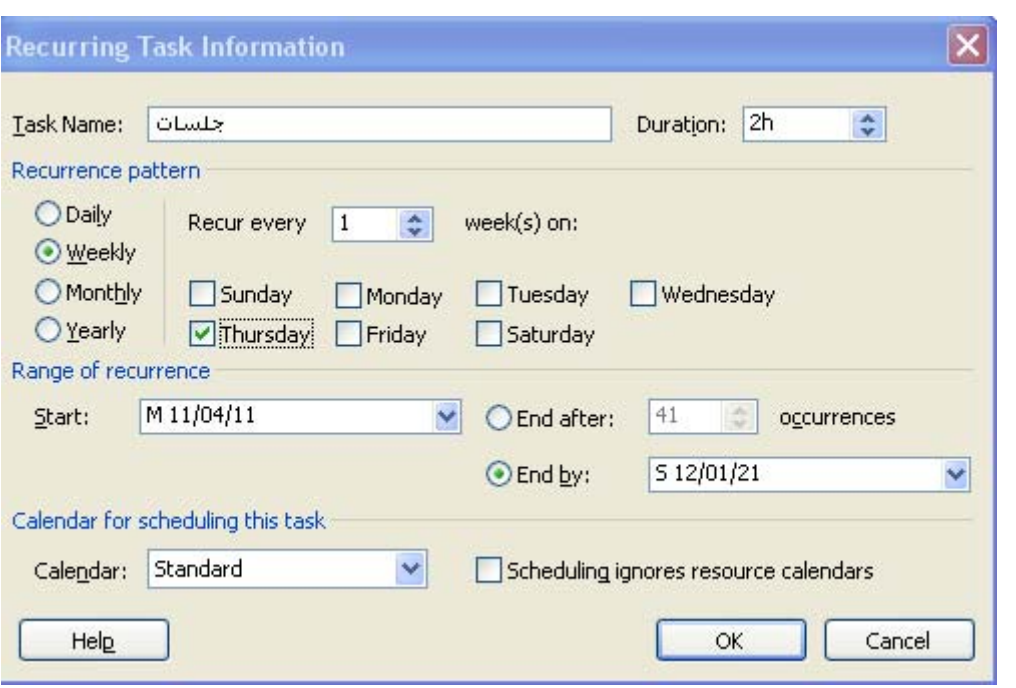

در شكل ،15 جلسات هفتگي، هر هفته يكبار ، به مدت 2 ساعت و در روز پنجشنبه برگزار مي شود.

شكل -15 تنظيمات فعاليتهاي ادواري

### **.4.6 انواع ارتباطات در MSP**

در MSP چهار نوع ارتباط را ميتوان بين فعاليت هاي پروژه برقرار كرد. با اين روابط در درس كنترل پروژه آشنا شدهايد. شرح مختصر اين ارتباطات به صورت زير است:

Finish‐to‐Start : FS -1

شروع فعاليت به پايان فعاليت پيش نياز وابسته است.

- Start‐to‐Start : SS -2
- شروع فعاليت به شروع فعاليت پيش نياز وابسته است.
	- Finish-to-Finish : FF T
- پايان فعاليت به پايان فعاليت پيش نياز وابسته است.
	- Start-to-Finish : SF -f

شروع فعاليت پيش نياز پايان فعاليت را تعيين مي كند.

**.4.7 تعريف ارتباطات در MSP**

در MSP به طرق مختلف مي توان ارتباط بين فعاليتها را برقرار كرد كه تفاوت، در سهولت به كار گيري هر كدام مي باشد. در ادامه 5 روش جهت تعريف ارتباطات ارائه ميشود.

**.4.7.1 روش اول:** 

درصورتي كه ارتباطات از نوع FS باشد مي توانيد به عنوان سريع ترين راه رويهي زير را در نظر بگيريد:

- -1 فعاليت هاي مورد نظر را بوسيله موس انتخاب كنيد.
- -2 از منوي Edit گزينه Tasks Link را انتخاب كنيد(شكل 16).

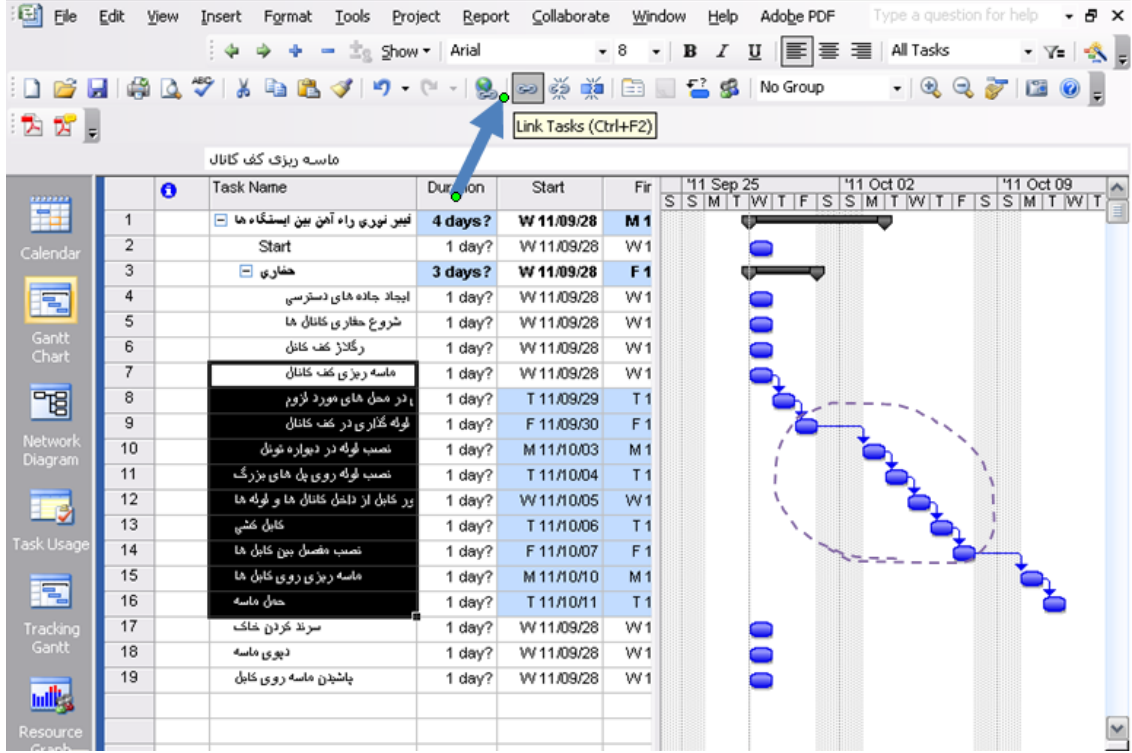

شكل 1۶-روابط FS با استفاده از Link Tak

در صورتي كه بخواهيد ارتباط ايجاد شده را از بين ببريد مي توانيد رويه زير را انجام دهيد:

- -1 مجددا فعاليت هايي كه بين آنها ارتباط ايجاد كرده ايد را انتخاب كنيد.
	- -2 از منوي Edit گزينه Tasks Unlink را انتخاب كنيد.
		- **.4.7.2روش دوم:**

براي تعيين ارتباط بين فعاليت ها رويهي زير را نيز مي توانيد انجام دهيد:

-1 روي فعاليتي كه مي خواهيد براي آن ارتباط برقرار كنيد دو بار كليك كنيد تا پنجره Information Task باز شود، يا روي فعاليت راست كليك كرده و Information Task را انتخاب كنيد(شكل 17). -2 روي تب Predecessor كليك كنيد. -3 پيش نياز فعاليت را وارد كنيد (مي توانيد در قسمت ID شماره فعاليت را وارد كنيد). -4 در صورت نياز در قسمت Lag ميزان تاخير فعاليت را وارد كنيد. -5 Ok كنيد.

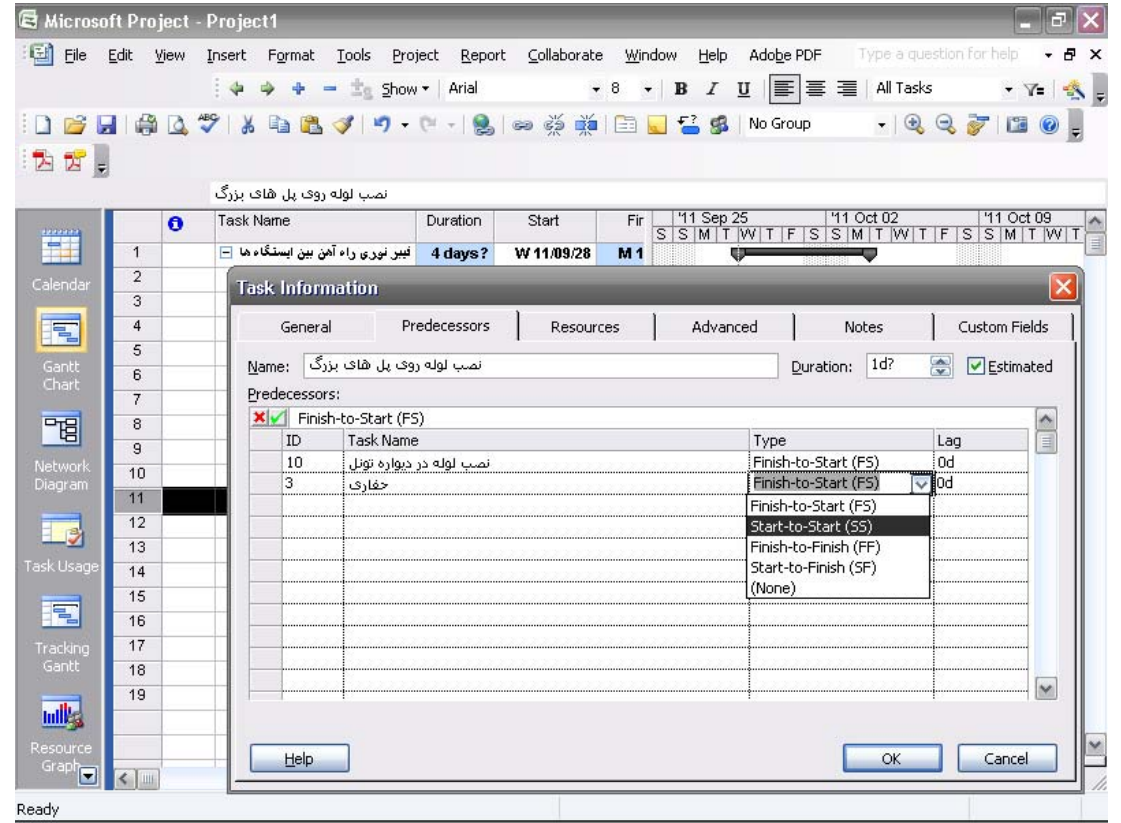

شكل -17 تعيين رابطه بين فعاليتها با استفاده از Information Task

توجه: عدد مثبت در Lag ميزان تاخير و عدد منفي هم پوشاني دو فعاليت را نشان ميدهد. در شكل 18 تاثيرات Lag مثبت و

منفي نشان داده شدهاست.

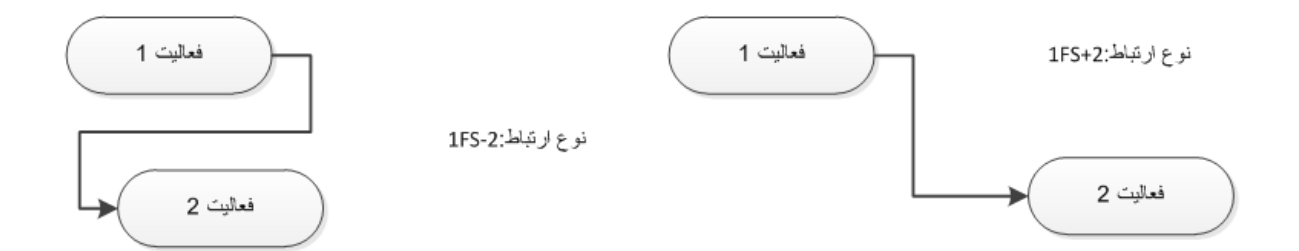

شكل -18 تاثير Lag مثبت و منفي در رابطة فعاليتها

**.4.7.3روش سوم:**  مي توانيد از روش زير نيز جهت تعيين ارتباطات و وابستگي بين فعاليت ها استفاده كنيد: -1 از منوي View گزينه Chart Gantt را انتخاب كنيد. -2 از منوي Windows گزينه Split را انتخاب كنيد. در اين حالت صفحه نمايش به دو قسمت بالايي و پاييني تقسيم مي شود. -3 در صفحه پاييني كليك راست كنيد. -4 گزينه Successors & Predecessors را انتخاب كنيد. -5 فعاليتي را كه مي خواهيد براي آن وابستگي تعريف كنيد در صفحه بالايي و در نماي Chart Gantt انتخاب كنيد. -6 در صفحه پاييني پيش نياز يا پس نياز فعاليت را وارد كنيد. -7 در قسمت Type نوع ارتباط را تعريف كنيد. -8 در قسمت Lag تاخير يا تقدم زماني را وارد كنيد. -9 Ok كنيد يا به وسيله موس فعاليت بعدي را كه مي خواهيد براي آن ارتباط برقرار كنيد انتخاب نماييد(شكل19).

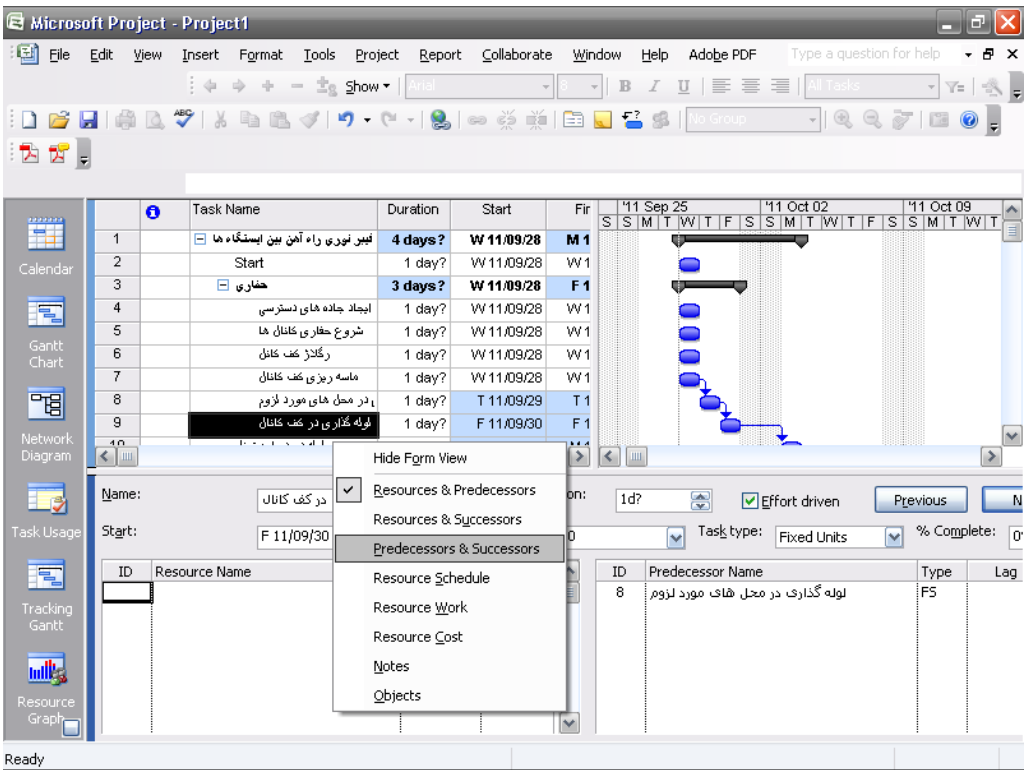

مي توانيد از دكمه Next براي انتقال به فعاليت بعدي استفاده كنيد.

شكل -19 تعيين روابط بين فعاليتها با استفاده از حالت دو نما(split (

براي اينكه صفحه به حالت عادي برگردد از منوي Windows گزينه Remove Split را انتخاب كنيد.

**.4.7.4روش چهارم:** 

يكي از تواناييهاي MSP تعريف ارتباطات به وسيله موس مي باشد. براي اين منظور رويه زير را پيگيري نماييد:

-1 از منوي View گزينه Chart Gantt را انتخاب كنيد.

-2 ماوس را روي ميله گانت فعاليتي كه مي خواهيد پيش نياز قرار گيرد، ببريد و هنگامي كه به شكل در آمد، دكمه سمت چپ ماوس را فشار داده و نگهداريد و به سمت فعاليتي كه مي خواهيد پيش نياز باشد حركت دهيد. -3 ارتباط ايجاد شده، به صورت FS ميباشد براي اعمال تغييرات روي خط ارتباط 2 بار كليك كنيد(شكل20).

|                     | Microsoft Project - Project1 |                                      |                                   |             |                |                 |                                                     |                           |                                                |
|---------------------|------------------------------|--------------------------------------|-----------------------------------|-------------|----------------|-----------------|-----------------------------------------------------|---------------------------|------------------------------------------------|
| 国<br>Eile           | Edit<br>View                 | <b>Tools</b><br>Insert<br>Format     | Project Report Collaborate Window |             |                | Help            | Adobe PDF                                           | Type a question for help' | - 8<br>$\times$                                |
|                     |                              | : 中<br>$\equiv$                      | <b>Englishow * Arial</b>          |             | $-8$           |                 | $\cdot$ B $I$ U $\equiv$ $\equiv$ $\equiv$ $\equiv$ | All Tasks                 | $\mathbf{v} \times \mathbf{v}$<br>$\mathbb{R}$ |
| 穹<br>ы              |                              | ●△ ツ 8 日 2 プ り - ロ -   2   ∞ ※ 美   日 |                                   |             |                | <b>No Group</b> |                                                     |                           | $-$ 227 $-$                                    |
| $\mathbb{Z}$ .<br>內 |                              |                                      |                                   |             |                |                 |                                                     |                           |                                                |
|                     |                              |                                      |                                   |             |                |                 |                                                     |                           |                                                |
| denners             | $\bullet$                    | <b>Task Name</b>                     | Duration                          | Start       | Fir            | '11 Sep 25      |                                                     | '11 Oct 02                | '11 Oct 09<br>FSSMTWTFSSMTWTFSSMTWTFSSMTW      |
| Œ                   | $\overline{7}$               | هاسه دندع گذاران                     | 1 day2                            | 18/11/09/28 | <b>M44</b>     |                 |                                                     |                           |                                                |
| Calendar            | 8                            | <sup>2</sup> Task Dependency         |                                   |             |                | $\times$        |                                                     |                           |                                                |
|                     | $\overline{9}$               | ó                                    |                                   |             |                |                 |                                                     |                           |                                                |
| E                   | 10                           | ديوف ماسه : From<br>ەنونل            |                                   |             |                |                 |                                                     |                           |                                                |
| Gantt               | 11                           | های بزرگ<br>To:                      | پاشیدن ماسه روی کابل              |             |                |                 |                                                     |                           |                                                |
| Chart               | 12                           | ها و لوله ها<br>Type:                | Finish-to-Start (FS)              | M           | Lag:           | ÷<br>0d         |                                                     |                           | 目                                              |
|                     | 13                           | كابل كثى                             |                                   |             |                |                 |                                                     |                           |                                                |
| "                   | 14<br>15                     | أبين كابل ها                         | Delete                            | OK          |                | Cancel          |                                                     |                           |                                                |
| Network             | 16                           | وی کابل ها<br>حمل ماسه               | 1 day?                            | T11/10/11   | T <sub>1</sub> |                 |                                                     |                           |                                                |
| Diagram             | 17                           | سرند کردن خاک                        | 3 days                            | W11/09/28   | F <sub>1</sub> |                 |                                                     |                           |                                                |
|                     | 18                           | ديوى ماسه                            | 5 days                            | W11/09/28   | T <sub>1</sub> |                 |                                                     |                           |                                                |
| $\Box$              | 19                           | پاشیدن ماسه روی کابل                 | 6 days                            | W11/10/05   | W <sub>1</sub> |                 |                                                     |                           |                                                |
| Task Usage          |                              |                                      |                                   |             |                |                 |                                                     |                           |                                                |
|                     |                              |                                      |                                   |             |                |                 |                                                     |                           |                                                |
| E                   |                              |                                      |                                   |             |                |                 |                                                     |                           |                                                |
| Tracking            |                              |                                      |                                   |             |                |                 |                                                     |                           |                                                |
| Gantt               |                              |                                      |                                   |             |                |                 |                                                     |                           |                                                |
| <b>India</b>        |                              |                                      |                                   |             |                |                 |                                                     |                           |                                                |
|                     |                              |                                      |                                   |             |                |                 |                                                     |                           |                                                |
| Resource            |                              |                                      |                                   |             |                |                 |                                                     |                           |                                                |
| Graph               | Ш                            |                                      |                                   |             | $\rightarrow$  | $\leq$          |                                                     |                           | ▷                                              |
|                     |                              |                                      |                                   |             |                |                 |                                                     |                           |                                                |

شكل -20 تعيين رابطة بين فعاليتها با استفاده از درگ كردن بر روي نمودار

#### **.4.7.5روش پنجم:**

براي تعريف ارتباط فعاليت ها مي توانيد از ستونهاي نماي گانت نيز استفاده كنيد. براي اين منظور رويه زير را انجام دهيد:

-1 از منوي View نماي Chart Gantt را انتخاب كنيد. -2 به وسيله موس يا دكمه هاي حركت كيبورد روي ستون هاي نماي گانت حركت كنيد. -3 ستون Predecessors را انتخاب كنيد. -4 ارتباط را در اين ستون وارد كنيد(شكل 21).

| Microsoft Project - Project1 |                                                             |           |           |                                                                                                    |                        |          |        |             |                                             |      |              |                |                          |                       | -                                                                                                    | E.                      |          |
|------------------------------|-------------------------------------------------------------|-----------|-----------|----------------------------------------------------------------------------------------------------|------------------------|----------|--------|-------------|---------------------------------------------|------|--------------|----------------|--------------------------|-----------------------|----------------------------------------------------------------------------------------------------|-------------------------|----------|
| 国<br>File                    | Edit                                                        | View      | Insert    | Format                                                                                             | Tools                  | Project  | Report | Collaborate | Window                                      | Help | Adobe PDF    |                | Type a question for help |                       |                                                                                                    | Đ                       | $\times$ |
|                              |                                                             |           |           | $\frac{1}{2}$ $\Leftrightarrow$ $\Leftrightarrow$ $\div$ = $\pm$ <sub>S</sub> Show $\star$   Arial |                        |          |        |             | ▼ 8   ▼ │ B   /   U॒   事  事   章   All Tasks |      |              |                |                          |                       | $\cdot$ $\,$ $\,$ $\,$                                                                                                    |                         | A.       |
| 63                           | $\blacksquare$ $\blacksquare$ $\blacksquare$ $\blacksquare$ |           | ¥         | <b>br</b>                                                                                          |                        |          |        |             |                                             |      | No Group     |                | $-1997100$               |                       |                                                                                                    |                         |          |
|                              |                                                             |           |           |                                                                                                    |                        |          |        |             |                                             |      |              |                |                          |                       |                                                                                                    |                         |          |
| $\mathbf{Z}$ .<br>T.         |                                                             |           |           |                                                                                                    |                        |          |        |             |                                             |      |              |                |                          |                       |                                                                                                    |                         |          |
|                              |                                                             |           |           | 18FS+4 days                                                                                        |                        |          |        |             |                                             |      |              |                |                          |                       |                                                                                                    |                         |          |
| Ħ                            |                                                             | $\bullet$ | Task Name |                                                                                                    |                        | Duration |        | Start       | Finish                                      |      | Predecessors | Resource Names |                          |                       | $\begin{array}{ c c c }\hline \texttt{p 25} & \texttt{ } & \texttt{ } & \texttt{ } & \texttt{ } \texttt{ } & \texttt{ } & \texttt{ } \texttt{ } & \texttt{ } & \texttt{ } & \texttt{ } & \texttt{ } \texttt{ } & \texttt{ } & \texttt{ } & \texttt{ } \texttt{ } & \texttt{ } & \texttt{ } & \texttt{ } & \texttt{ } & \texttt{ } & \texttt{ } & \texttt{ } & \texttt{ } & \texttt{ } & \texttt{ } & \texttt{ } & \texttt{ } & \texttt{ } & \texttt{ } & \texttt{ } & \texttt{ } & \$ | $\overline{\mathsf{s}}$ |          |
|                              | 7                                                           |           |           |                                                                                                    | ماسه ریزی کف کانال     | 1 day?   |        | W11/09/28   | W11/09/28                                   |      |              |                |                          |                       |                                                                                                    |                         |          |
| Calenda                      | 8                                                           |           |           |                                                                                                    | ، در محل های مورد لزوم | 1 day?   |        | T 11/09/29  | T 11/09/29 7                                |      |              |                |                          |                       |                                                                                                    |                         |          |
|                              | $\overline{9}$                                              |           |           |                                                                                                    | لوله گذاری تر کف کانال | 1 day?   |        | F 11/09/30  | F 11/09/30 8                                |      |              |                |                          |                       |                                                                                                    |                         |          |
| Ħ                            | 10                                                          |           |           | نصب لوله در دیواره نونل                                                                            |                        | 1 day?   |        | M11/10/03   | M11/10/03 9                                 |      |              |                |                          |                       |                                                                                                    |                         |          |
| Gantt                        | 11                                                          |           |           | نصب لوله روی پل های بزرگ                                                                           |                        | 1 day?   |        | T11/10/04   | T11/10/04 10                                |      |              |                |                          |                       |                                                                                                    |                         |          |
| Chart                        | 12                                                          |           |           | ور کابل از داخل کانال ها و لوله ها                                                                 |                        | $1$ day? |        | VV 11/10/05 | VV 11/10/05 11                              |      |              |                |                          |                       |                                                                                                    |                         |          |
|                              | 13                                                          |           |           | کابل کشی                                                                                           |                        | 1 day?   |        | T11/10/06   | T11/10/06 12                                |      |              |                |                          |                       |                                                                                                    |                         | ≣        |
| 岡                            | 14                                                          |           |           | نصب مفصل بین کابل ها                                                                               |                        | $1$ day? |        | F 11/10/07  | F 11/10/07 13                               |      |              |                |                          |                       |                                                                                                    |                         |          |
| Network                      | 15                                                          |           |           | ماسه ریزی روی کابل ها                                                                              |                        | 1 day?   |        | M11/10/10   | M11/10/10 14                                |      |              |                |                          |                       |                                                                                                    |                         |          |
| Diagram                      | 16                                                          |           |           | حمل ماسه                                                                                           |                        | 1 day?   |        | T11/10/11   | T11/10/11 15                                |      |              |                |                          |                       |                                                                                                    |                         |          |
|                              | 17                                                          |           |           | سرند کردن خاک                                                                                      |                        | 3 days   |        | W 11/09/28  | F 11/09/30                                  |      |              |                |                          |                       |                                                                                                    |                         |          |
| ⊥;                           | 18                                                          |           |           | دیوی ماسه                                                                                          |                        | 5 days   |        | W11/09/28   | T11/10/04                                   |      |              |                |                          |                       |                                                                                                    |                         |          |
| Task Usage                   | 19                                                          |           |           | پاشیدن ماسه روی کابل                                                                               |                        | 6 days   |        | T11/10/11   | T 11/10/18 18FS+4 days                      |      |              |                |                          |                       |                                                                                                    |                         |          |
|                              |                                                             |           |           |                                                                                                    |                        |          |        |             |                                             |      |              |                |                          |                       |                                                                                                    |                         |          |
| E                            |                                                             |           |           |                                                                                                    |                        |          |        |             |                                             |      |              |                |                          |                       |                                                                                                    |                         |          |
|                              |                                                             |           |           |                                                                                                    |                        |          |        |             |                                             |      |              |                |                          |                       |                                                                                                    |                         |          |
| Tracking<br>Gantt            |                                                             |           |           |                                                                                                    |                        |          |        |             |                                             |      |              |                |                          |                       |                                                                                                    |                         |          |
|                              |                                                             |           |           |                                                                                                    |                        |          |        |             |                                             |      |              |                |                          |                       |                                                                                                    |                         |          |
| <b>mill</b> 's               |                                                             |           |           |                                                                                                    |                        |          |        |             |                                             |      |              |                |                          |                       |                                                                                                    |                         |          |
|                              |                                                             |           |           |                                                                                                    |                        |          |        |             |                                             |      |              |                |                          |                       |                                                                                                    |                         |          |
| Resource                     |                                                             |           |           |                                                                                                    |                        |          |        |             |                                             |      |              |                |                          |                       |                                                                                                    |                         |          |
| Graph <sub>e</sub>           | l uu                                                        |           |           |                                                                                                    |                        |          |        |             |                                             |      |              |                | $\rightarrow$            | $\leq$   $\mathbf{m}$ |                                                                                                    |                         |          |
| Ready                        |                                                             |           |           |                                                                                                    |                        |          |        |             |                                             |      |              |                |                          |                       |                                                                                                    |                         |          |

شكل -21 تعيين رابطة بين فعاليتها با استفاده از ستونهاي پيش نيازي و پس نيازي

 **تذكر:** تمام فعاليتها بايد پس نياز و پيش نياز داشته باشند.

# **.4.8 زمان فعاليت ها**

براي ثبت زمان فعاليت ها پس از تخمين زمان ها بايد اين زمان ها را در نرم افزار ثبت كنيم. براي اين منظور درستون Duration از

نماي Chart Gantt، زمان را وارد مي كنيم. در صورتي كه اين ستون موجود نباشد به طريق زير آن را وارد كنيد:

-1 روي عنوان يكي از ستون ها كليك راست كنيد. -2 گزينه Column Insert را انتخاب كنيد. -3 در قسمت name Field ستون جديد(Duration (را انتخاب كنيد. -4 Ok كنيد.

# **.4.9 مشخص كردن مسير بحراني در گانت چارت**

در بين فعاليتها، فعاليتهاي بحراني از اهميت زيادي برخوردارند. براي اينكه بتوانيد آنها را شناسايي و مشخص كنيد، روند زير را دنبال كنيد:

-1 از منوي Format گزينه wizard Chart Gantt را انتخاب كنيد.

-2 Path Critical را انتخاب كنيد.

-3 مراحل بعد را به دلخواه Next كنيد.

فعاليتهاي بحراني به رنگ قرمز نمايش داده ميشود(شكل 22).

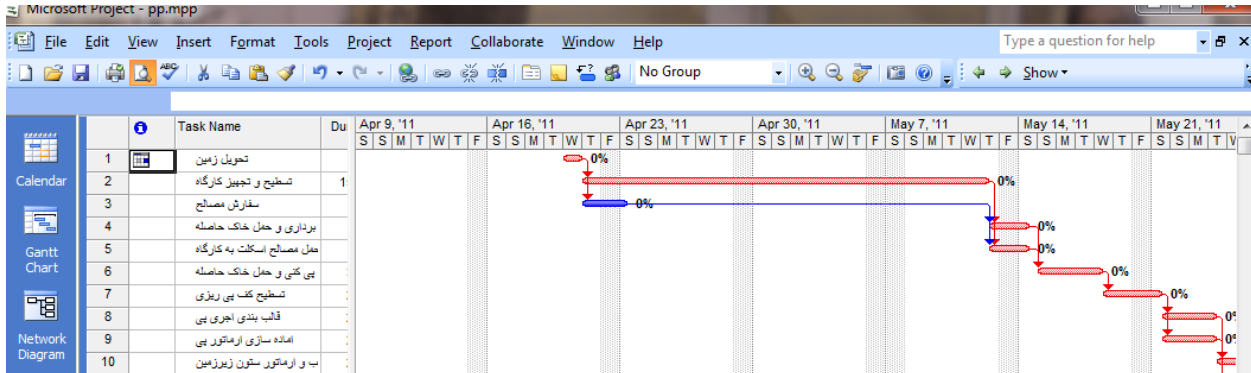

شكل ٢٢- تمايز رنگ فعاليت بحراني با رنگ ساير فعاليتها به منظور تشخيص سريع

در MSP به طور پيش فرض، فعاليتهايي بحراني تلقي ميشوند كه شناوري صفر داشته باشند. براي اينكه بخواهيد اين پيش فرض را تغيير دهيد مسير زير را دنبال كنيد:

- -1 از منوي Tools گزينة option را انتخاب كنيد.
	- -2 تب calculation را انتخاب كنيد.

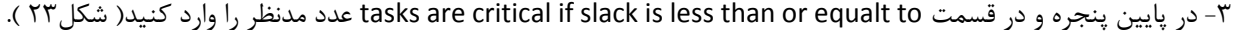

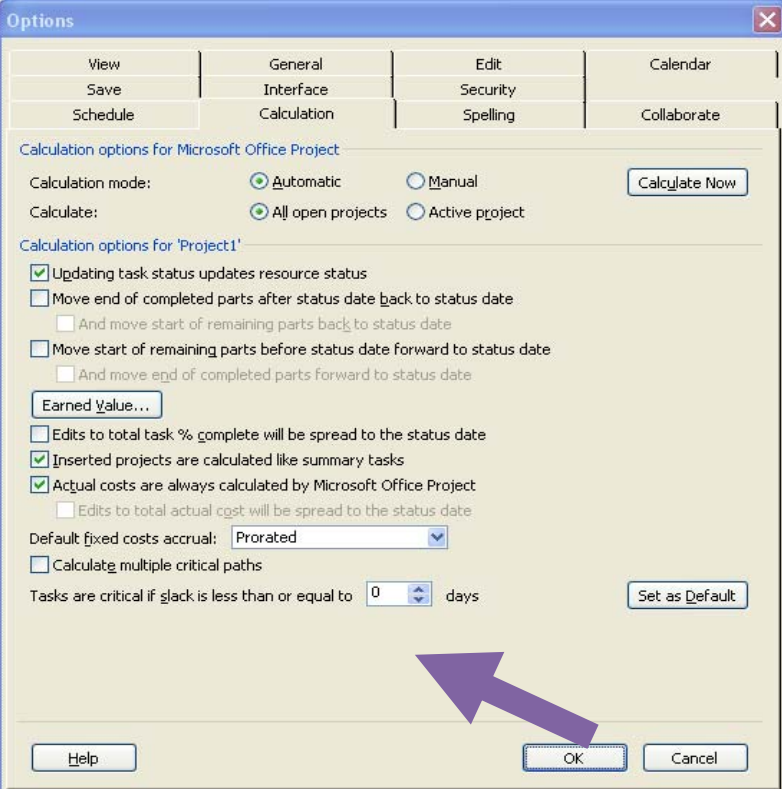

شكل23 - تغيير تنظيمات محاسباتي مسير بحراني

# **Net work Diagram نماي .4.10**

درواقع اين نما همان شبكه گرهي زمان بندي ميباشد. در گرههاي مربوط به هر فعاليت، مواردي مثل تاريخ شروع و پايان و درصد پيشرفت و .... وجود دارد. در اين نما ميتوان تغييراتي در زمان بندي و جريان كلي فعاليتها و روابط بين آنها ايجاد نمود. اين نما ارزيابي پروژه و وابستگي بين فعاليت ها را تسهيل مي كند(شكل 24).

تذكر: مسير بحراني در هردو نماي گانت و Diagram Network به رنگ قرمز است.

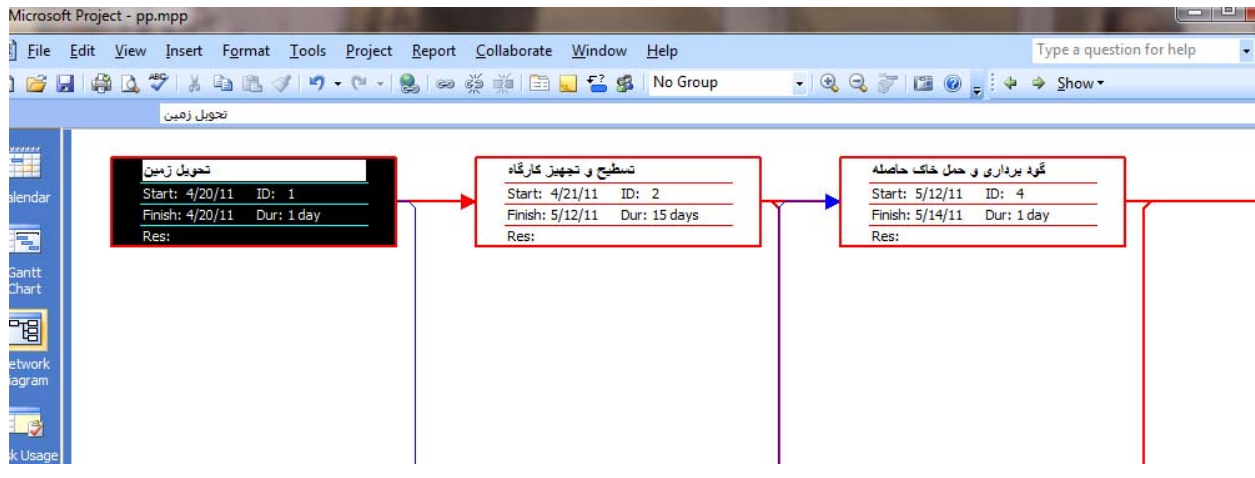

Net Work Diagram نماي -24 شكل

# **.5 منابع (Resources (**

**.5.1 انواع منابع**

در MSP سه نوع منبع قابل تعريف ميباشد كه عبارتند از: Work ، Material و Cost

**منابع work**: منابعي كه هزينهي آنها وابسته به زمان ميباشند و بر اساس ساعات كاري خود پول دريافت ميكنند، مانند نيروي انساني.

**منابع material**: منابعي كه هزينهي آنها وابسته به زمان نميباشند، بلكه بر اساس تعداد و مقدار آنها ميباشد، مانند مصالح.

**منابع cost**: منابعي كه در حين تخصيص هزينهي آنها را تعيين ميشود، مانند هذينة اياب ذهاب

### **.5.2 تعريف منابع در MSP**

براي تعريف منابع بايد رويه زير را انجام دهيم:

- .1 از منوي view گزينه Sheet Resource را انتخاب كنيد(شكل25).
	- .2 در ستون Name Resource نام منبع را وارد كنيد.
- .3 در ستون Type نوع منبع را انتخاب كنيد.( Material ياWork يا Cost (
- .4 در ستون Label Material براي منابع Material نام واحد منبع را بنويسيد.
- .5 در ستون Initials حرف اختصاري جهت منبع را وارد كنيد. در غير اين صورت MSP حرف اول منبع را در اين ستون قرار ميدهد.
- .6 در ستون Group نام گروه منبع را وارد كنيد به عنوان مثال براي منبع نيروي انساني گروه 1 و براي منبع ماشين الات گروه2 را در نظر بگيريد.
- .7 در ستون Units .Max حداكثر مقدار در دسترس منبع را وارد كنيد.مثلاً اگر براي جرثقيل عدد 2 و يا %200 را وارد كنيد به اين معني است كه در هر روز حداكثر 2 عدد جرثقيل در پروژه موجود ميباشد.
	- .8 در ستون Rate .Std نرخ استاندارد واحد منبع را وارد كنيد.
	- .9 در ستون Rate .Ovt نرخ اضافه كاري هر واحد منبع را وارد كنيد.
		- .10 در ستون Use/Case نرخ هزينه بر واحد منبع را وارد كنيد.
	- .11 در ستون At Accure نحوه پرداخت هزينه را انتخاب كنيد.(Start هزينه را در شروع فعاليت،End در پايان فعاليت و Protated در طول بازه زماني منبع و به صورت خطي در نظر ميگيرد).
		- .12 در ستون Calendar Base تقويم منبع را انتخاب كنيد.
			- .13 در ستون Code كد منبع را وارد كنيد**.**

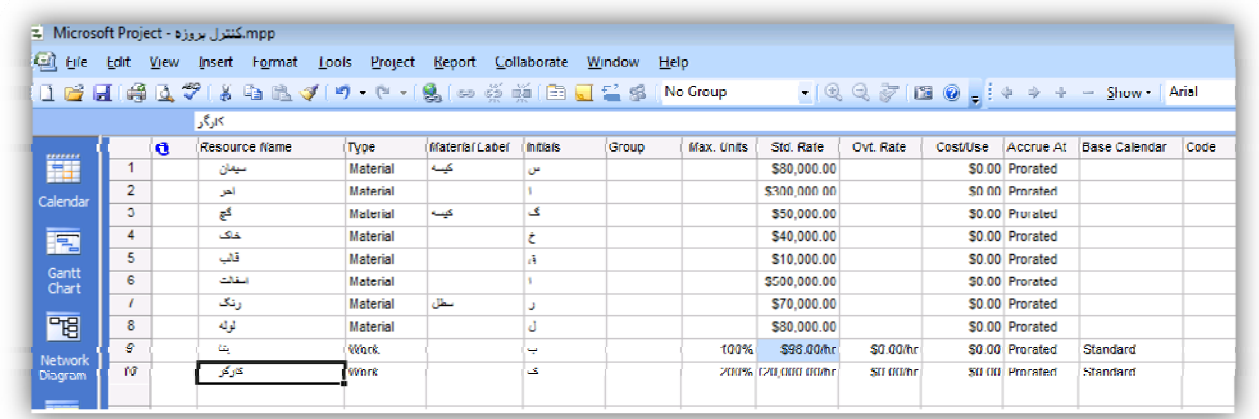

شكل ٢٥- نماي Resource Sheet و تعريف منابع

# **.5.3 برآورد منابع مورد نياز فعاليت**

در MSP بايد منابع مورد نياز هر فعاليت را تك تك وارد و مشخص كنيم. براي برآورد منبع مورد نياز فعاليتها به صورت زير عمل ميكنيم:

- .1حجم هر فعاليت را مشخص كنيم.
- .2منابع موجود جهت اجراي فعاليت را شناسايي كنيم.
	- .3راندمان كاري منابع را مشخص كنيم.

.4محاسبه كنيم كه چه مقدار منابع براي فعاليت نياز داريم(جدول 1). به روند محاسباتي زير توجه كنيد.

اگگر حجم ۱۰ ,وز خاكبرداري= ۳۲۰۰ $m^{\texttt{v}}$  باشد، خواهيم داشت:

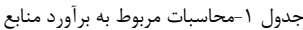

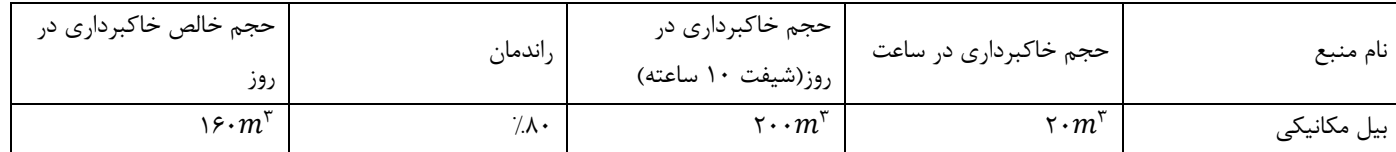

روز – دستگاه ۲۰ – 
$$
\frac{۳۲۰۰ =
$$
هقدار منبع مورد نیاز جهت اجرای فعالیت خاکبرداری

**.5.4 نوسان منبع دردسترس در بازههاي زماني متفاوت** 

در طول پروژه ممكن است كه ميزان منابع در دسترس تغيير كند. با دو بار كليك كردن روي منابع و انتخاب تب general مي توان حداكثر منبع در دسترس را در دوره هاي مختلف تغيير داد.

در شكل26 حداكثر ميزان در دسترس ماشين آلات از ابتدا تا تاريخ 2012/12/31 دو عدد و از اين تاريخ تا انتها يكي در نظر گرفته شده است.

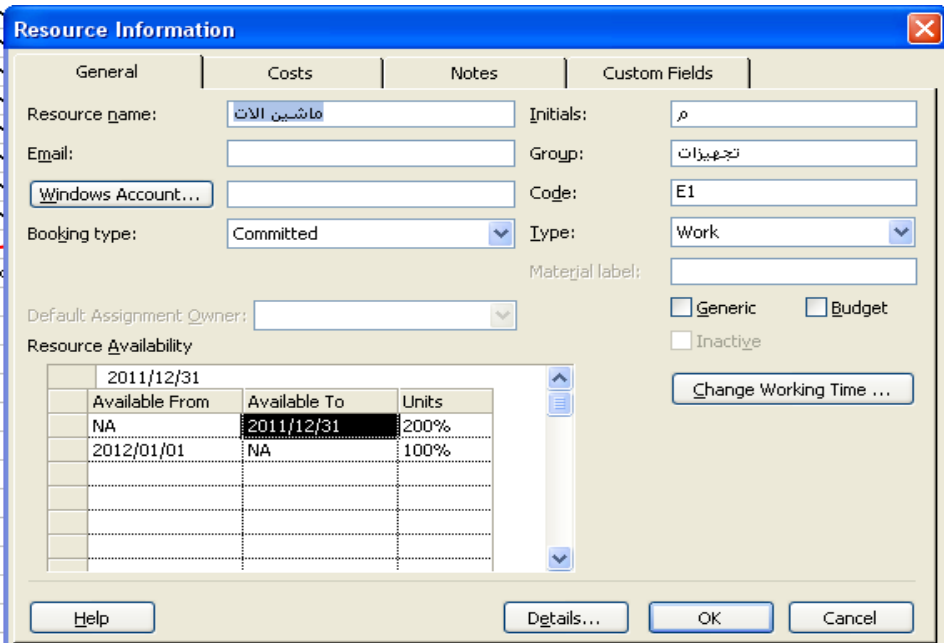

شكل -26 ميزان دسترسي متغير منابع

### **.5.5 هزينة متغير منابع در بازههاي زماني متفاوت**

بنا به دلايل اقتصادي، ضرايب تعديلي راكه به صورت معمولا سه ماهه تعريف ميشود براي منابع و نرخ دستمزد هت در نظر ميگيرند. با دوبار كليك كردن روي منابع و انتخاب تب cost مي توان هزينه منبع را در دوره هاي مختلف تغيير داد.

در شكل ،27 هزينه كاشي از ابتدا تا تاريخ 2012/12/31 , 150000ريال واز اين تاريخ به بعد 170000 ريال است.

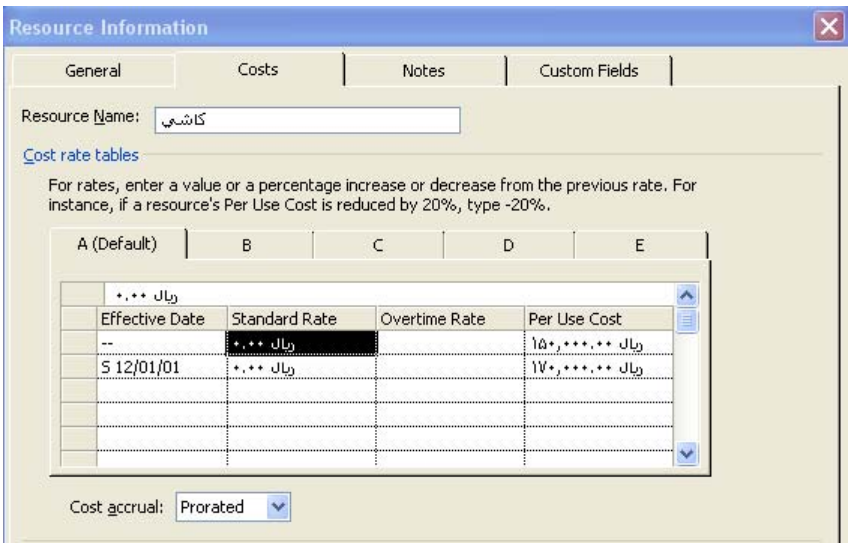

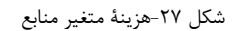

# **.6 تخصيص منابع**

بعد از برآورد منابع مي توان به روش هاي مختلف تخصيص منابع را انجام داد. قبل از تخصيص بايد فعاليت ها را از قيد منبع رها كنيد كه براي اين امر بايد مراحل زير طي كنيد:

.1همه ي فعاليت ها را انتخاب كنيد.

.2از منوي project گزينه ي Information Task را انتخاب كنيد.

.3Duration Fixed را انتخاب كرده و Driven Effort را غير فعال كنيد.

**.6.1 روش اول:** 

.1از منوي view گزينهي Chart Gantt را انتخاب كنيد.

.2در صفحه ي پاييني، راست كليك كرده وگزينه ي Resources & Predecessors را انتخاب كنيد(حالت spilit(.

.3اطلاعات منابع را وارد كرده و ok كنيد.

4 براي انتخاب فعاليت بعدي Nextرا بزنيد(شكل 28).

|                      |                                                |           | ALAVI آقبل از تسطیح - Microsoft Project |                                   |                                                                                                   |                                   |        |                   |                                                                |                          | and the       |                       |
|----------------------|------------------------------------------------|-----------|-----------------------------------------|-----------------------------------|---------------------------------------------------------------------------------------------------|-----------------------------------|--------|-------------------|----------------------------------------------------------------|--------------------------|---------------|-----------------------|
| GI<br>File           | Edit                                           | View      | Insert<br>F <u>o</u> rmat               | Tools                             | Report Collaborate<br>Project                                                                     | Window                            |        | Adobe PDF<br>Help |                                                                | Type a question for help |               | Ð<br>$\mathbf{x}$     |
|                      |                                                |           |                                         |                                   | $\frac{1}{2}$ $\phi$ $\phi$ $\phi$ = $\frac{1}{2}$ $\frac{1}{2}$ Show $\star$ $\frac{1}{2}$ Arial |                                   | B      | $\mathcal{I}$     | $\mathbf{U}$ $\mathbf{E} \equiv \mathbf{I}$ $\mathbf{H}$ Tasks |                          | - 7:   A -    |                       |
|                      |                                                |           |                                         |                                   |                                                                                                   |                                   |        |                   |                                                                | $-2221$                  | $\bullet$ .   |                       |
| $\mathbb{Z}$ .<br>T. |                                                |           |                                         |                                   |                                                                                                   |                                   |        |                   |                                                                |                          |               |                       |
|                      |                                                |           |                                         |                                   |                                                                                                   |                                   |        |                   |                                                                |                          |               |                       |
|                      |                                                | $x\vee$   |                                         |                                   |                                                                                                   |                                   |        |                   |                                                                |                          |               |                       |
| 譜                    |                                                | $\bullet$ | Successors                              | <b>WBS</b>                        | Task Name                                                                                         |                                   |        | Duration          | Start                                                          | Finish                   | Predecesso    | $\triangleright$<br>T |
|                      | 1                                              |           |                                         |                                   | کابل گذاری لیبر نوری راه آهن بین ایستگاه ها □ 1 1                                                 |                                   |        | 4.29 days         | M 09/03/30                                                     | S 09/07/19               |               |                       |
| Calenda              | $\overline{2}$                                 |           | 41;45;47;53                             | 1.1                               | Start                                                                                             |                                   |        | 0 days            | M 09/03/30                                                     | M 09/03/30               |               |                       |
|                      | 3                                              |           |                                         | 1.2                               | حفاری ⊡                                                                                           |                                   |        | 4.29 days         | M 09/03/30                                                     | S 09/07/19               |               |                       |
| 尾                    | 4                                              |           | 5SS+8 days                              | 1.2.1                             | ایجاد جاده های دستر سی                                                                            |                                   |        | 3 days            | M 09/03/30                                                     | VV 09/04/01              |               |                       |
| Gantt                | 5                                              |           | 5+1.14 days                             | 1.2.2                             | شروع حفار ی کانال ها                                                                              |                                   |        | 4 days            | S 09/04/11                                                     | T 09/04/16 4SS+8 days    |               |                       |
| Chart                | 6                                              |           |                                         | 1.2.3                             | $\Box$ رگان کف کائل                                                                               |                                   |        | 2 days            | W 09/04/15                                                     | S 09/04/19               |               |                       |
|                      | 7                                              |           | 3+2.29 days                             | 1.2.3.1                           | ماسه ریز و کف کانال                                                                               |                                   |        | 2 days            | VV 09/04/15                                                    | S 09/04/19 5SS+3.43 d    |               |                       |
| "剧                   | 8                                              |           |                                         | 1.2.4                             |                                                                                                   | لوله گذاری در محل های مورد لزوم ⊟ |        | 18 days           | M 09/03/30                                                     | S 09/04/25               |               |                       |
| Network              | 9                                              |           | 3+1.14 days                             | 1.2.4.1                           |                                                                                                   | لوله گذار ی در کف کانال           |        | 2 days            | T 09/04/21                                                     | S 09/04/25 5SS+8 days    |               | M                     |
| Diagram              | 40 <sub>1</sub><br>$\leftarrow$   $\mathbb{H}$ |           |                                         | $\overline{a}$ and $\overline{a}$ | to see this could be                                                                              |                                   |        | Containing        | <b>HOOMOOO</b>                                                 | <b>TOOMOON</b> O         | $\rightarrow$ |                       |
|                      |                                                |           |                                         |                                   |                                                                                                   |                                   |        |                   |                                                                |                          |               |                       |
|                      | Name:                                          |           |                                         |                                   | گذارف فیبر نورف راه آهن بین ایستگاه ها                                                            | Duration:                         | 84.29d | ÷                 | Effort driven                                                  |                          | OK            | Ca                    |
| Task Usage           | Start:                                         |           |                                         | M 09/03/30                        | Finish:                                                                                           | S 09/07/19                        |        | Task type:        |                                                                |                          | % Complete:   | $\overline{0}$        |
| 冨                    | ID                                             | بولدزر    |                                         |                                   | Units                                                                                             | Work<br>∧                         | ID.    | Predecessor Name  |                                                                |                          | Type          | Lag                   |
|                      | $\overline{c}$                                 | ستمانا    |                                         |                                   | كىسە 1 ا                                                                                          | T<br>كيسه 1 أ                     |        |                   |                                                                |                          |               |                       |
| Tracking<br>Gantt    | 4                                              |           | کابل فیبر نوری                          |                                   | متر 1 أ                                                                                           | متر 1                             |        |                   |                                                                |                          |               |                       |
|                      | $\mathbf{1}$                                   | کارگر     |                                         |                                   | 100%                                                                                              | 583h                              |        |                   |                                                                |                          |               |                       |
| <b>milled</b>        | 3                                              |           | مهندس عمران                             |                                   |                                                                                                   |                                   |        |                   |                                                                |                          |               |                       |
| Resource<br>Graph    |                                                |           |                                         |                                   |                                                                                                   | v                                 |        |                   |                                                                |                          |               |                       |
| Edit                 |                                                |           |                                         |                                   |                                                                                                   |                                   |        |                   |                                                                |                          |               |                       |

شكل ٢٨- تخصيص منابع با استفاده از حالت دو نما(split)

# **.6.2 روش دوم:**

.1روي فعاليت دو بار كليك كنيد.

.2در پنجره Information Taskروي Resources كليك كنيد.

.3منبع مورد نياز براي فعاليت را انتخاب كنيد.

.4در ستون Units مقدار منبع را وارد كنيد. و okكنيد.

**.6.3 روش سوم:** 

.1از منوي view گزينه ي Chart Gantt را انتخاب كنيد.

.2از منوي Tools گزينه Resources Assign را انتخاب كنيد.

.3فعاليت مورد نظر را انتخاب كنيد.

.4منابع مورد نظر را انتخاب كرده و در قسمت unitمقدار موردنياز را وارد كنيد.

.<br>4.روي assignكليك كنيد.

\* تذكر: اگر در هنگام تخصيص از منوي view نماي usage Task)شكل 29) را انتخاب و ستون cost را اضافه كنيد، هزينه هر منبع براي انجام هر فعاليت و مجموع هزينه هاي هر فعاليت مشخص مي شود. اين نما شما را قادر مي كند تا بر چگونگي تاثير منابع بر عملكرد فعاليت تمركز داشته باشيد. اين كار با نمايش منابع تخصيص يافته به هر فعاليت امكان پذير است.

|            |        | $\ddot{\mathbf{c}}$ | <b>Task Name</b>               | Work           | Duration             | Start                              | Finish Details |      |    |                 | Apr 23, '11     |                |     |     |   |
|------------|--------|---------------------|--------------------------------|----------------|----------------------|------------------------------------|----------------|------|----|-----------------|-----------------|----------------|-----|-----|---|
|            |        |                     |                                |                |                      |                                    |                |      | w  |                 |                 | s              | M   |     | W |
|            |        |                     | شروع -                         |                |                      | 6,390.5 hrs 70.81 days Wed 4/20/11 | Wed 2/21 Work  |      | 8h | 13 <sub>h</sub> | 10 <sub>h</sub> | 10h            | 16h | 16h |   |
| adar       | $\sim$ | Ŧ                   | تعويل زمين $\Box$              | 8 hrs          | 1 day                | Wed 4/20/11                        | Wed 4/2        | Work | 8h |                 |                 |                |     |     |   |
|            |        |                     | Li                             | 8 hrs          |                      | Wed 4/20/11                        | Wed 4/20 Work  |      | 8h |                 |                 |                |     |     |   |
| E          | 3      |                     | تسطیح و تجهیز کارگاه –         | <b>120 hrs</b> | 15 days              | Thu 4/21/11 Sat 5/14/11 brk        |                |      |    | 6.5h            | 5h              | 5 <sub>h</sub> | 8h  | 8h  |   |
| ntt<br>art |        |                     | كارگر                          | $120$ hrs      |                      | Thu 4/21/11                        | Sat 5/14 Work  |      |    | 6.5h            | 5h              | 5h             | 8h  | 8h  |   |
|            |        |                     | سقارش مصنائح =                 |                | 558.5 hrs 69.81 days | Thu 4/21/11                        | Thu 8/-        | Work |    | 6.5h            | 5h              | 5h             | 8h  | 8h  |   |
| 9          |        | 血                   | Li                             | 558.5 hrs      |                      | Thu 4/21/11                        | Thu 8/4        | Work |    | 6.5h            | 5h              | 5h             | 8h  | 8h  |   |
|            | 5.     |                     | ا د برداری و حمل خاک حاصله ا−ا | 24 hrs         | 1 day                | Sat 8/6/11                         | Sun 8/         | Work |    |                 |                 |                |     |     |   |
| vork       |        |                     | سرويس كامبون                   | 8 hrs          |                      | Sat 8/6/11                         | Sun 8/7 Work   |      |    |                 |                 |                |     |     |   |

شكل29 - نماي Usage Task

# **.7 تسطيح منابع**

## **.7.1 تداخل منابع:**

اگر به يک منبع بيشتر از كاري كه مي تواند انجام دهد، فعاليت تخصيص داده شود حالت اضافه تخصيص( Over allocate ) پيش مي آيد. اين منابع در sheet Resource به رنگ قرمز در مي آيند(شكل 30).

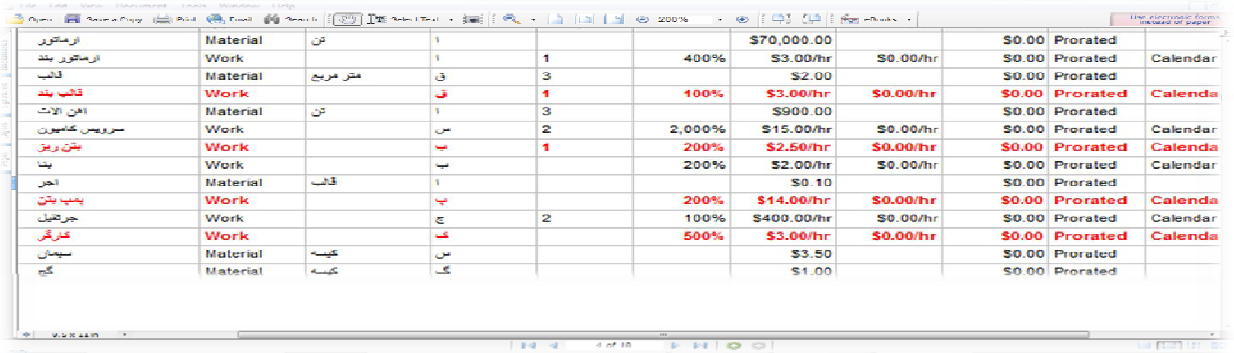

شكل -30 استفاده از نماي Sheet Resource براي شناسايي اضافه تخصيص منابع

يك روش ديگر جهت مشاهده حالت over allocate از طريق Resource graph (شكل ٣١)مي باشد كه بايد آن را از منوي view انتخاب كنيد.

درشكل زير قسمت قرمز نشان دهنده حالت allocate over است و خط مشكي ميزان دسترسي به منابع را نمايش ميدهد.

به قسمت هايي كه ميزان مصرف، كمتر از مقدار در دسترس باشد حالت كم تخصيص( under allocate )گفته مي شود.

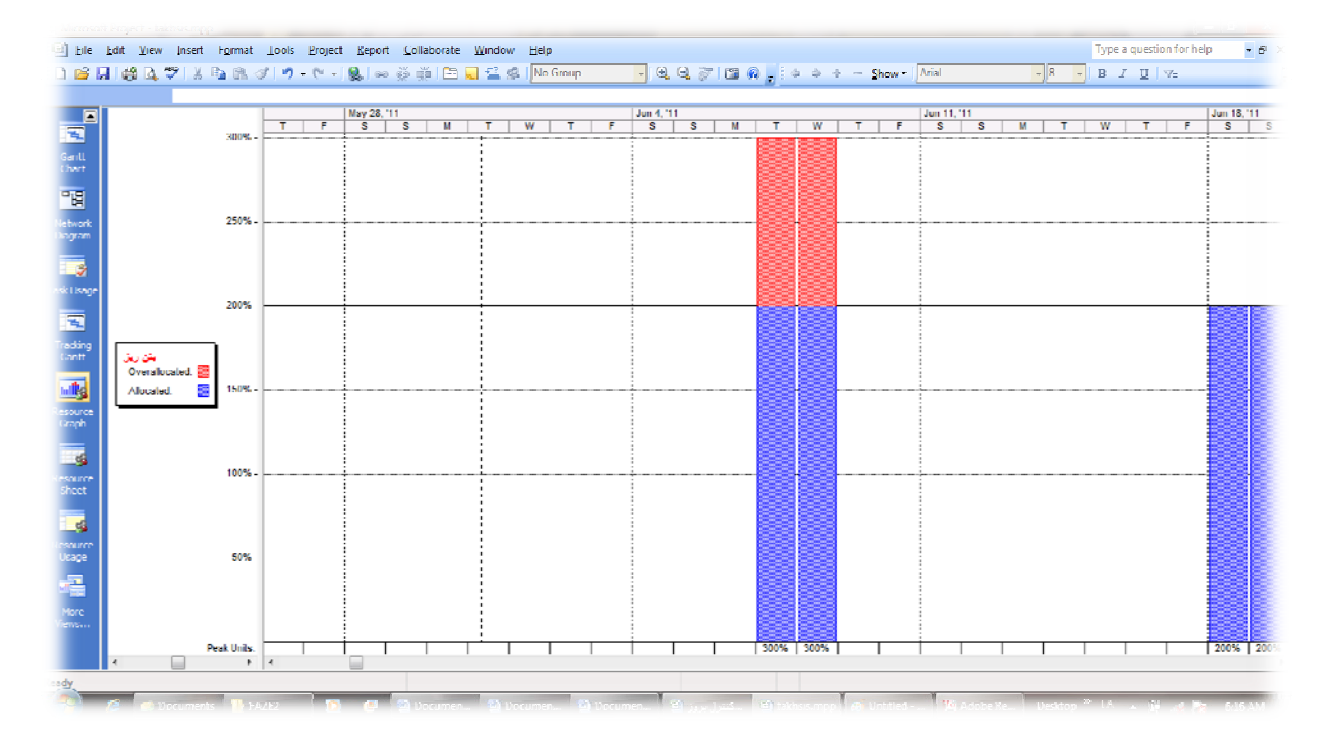

شكل -31استفاده از نماي Graph Resource براي شناسايي اضافه تخصيص منابع

**.7.2 روش هاي برطرف كردن اضافه تخصيص و تسطيح منابع:** 

**.1استفاده از شناوري**: فعاليتي كه شناوري غير صفر دارد را انتخاب و روي رابطه فعاليت كليك كرده و lag آن راعوض كنيد. روي نمودار چك كنيد كه چه زماني تسطيح مي شود.

**.2استفاده از طولاني كردن زمان فعاليت** 

**.3split كردن فعاليت (وقفه در انجام كار ):** در اين روش هر جا منبع كم بود يك وقفه ايجاد كنيد تا مشكل برطرف شود.

**.4فشرده سازي فعاليت**: فعاليت بحراني را انتخاب و در قسمت Resource Assign مقدار unit را عوض كنيد كه اين امر باعث كاهش Duration و تسطيح منبع مي شود.

**.5استفاده از leveling كامپيوتري** 

**.7.3 تسطيح منابع ( به روش Leveling كامپيوتري)** 

**الف: Automatic :**با انتخاب اين گزينه هر زمان تغييراتي در زمانبندي ايجاد كنيد تسطيح منابع به طور اتوماتيك انجام مي گيرد.

.1از منوي Tools گزينه Resource Levelرا انتخاب كنيد.

.2گزينه Automatic را انتخاب كنيد.

.3گزينه Now Level را انتخاب كنيد.

تذكر.هنگامي كه زمان بندي پروژه بر اسا س تاريخ پايان است نبايد از تسطيح اتوماتيك استفاده كرد چون تسطيح اتوماتيك باعث تغيير تاريخ پايان پروژه ميشود. به طور كلي توصيه ميشود كه از تسظيح اتوماتيك استفاده نكنيد.

### **ب: Manual**

براي تسطيح Manual، در پنجرهاي كه باز ميشود تنظيمات زير را انجام دهيد:

در قسمت اول (calculation Leveling (و در قسمت دوم (for range Leveling (تغييري در تنظيمات پيش فرض ايجاد نكنيد.

در قسمت سوم (Resolving overallocations) براي اينكه تاريخ پايان پروژه به هم نخورد و فعاليتها از شناوريشان تجاوز نكنند گزينه slack available within only Level را علامت بزنيد. همچنين براي اينكه MSP بتواند به منظور تسطيح، در فعاليتها وقفه .بزنيد علامت را leveling can create splits in remaining work گزينة ،كند ايجاد

در نهايت گزينه now Level را انتخاب كنيد(شكل32 ).

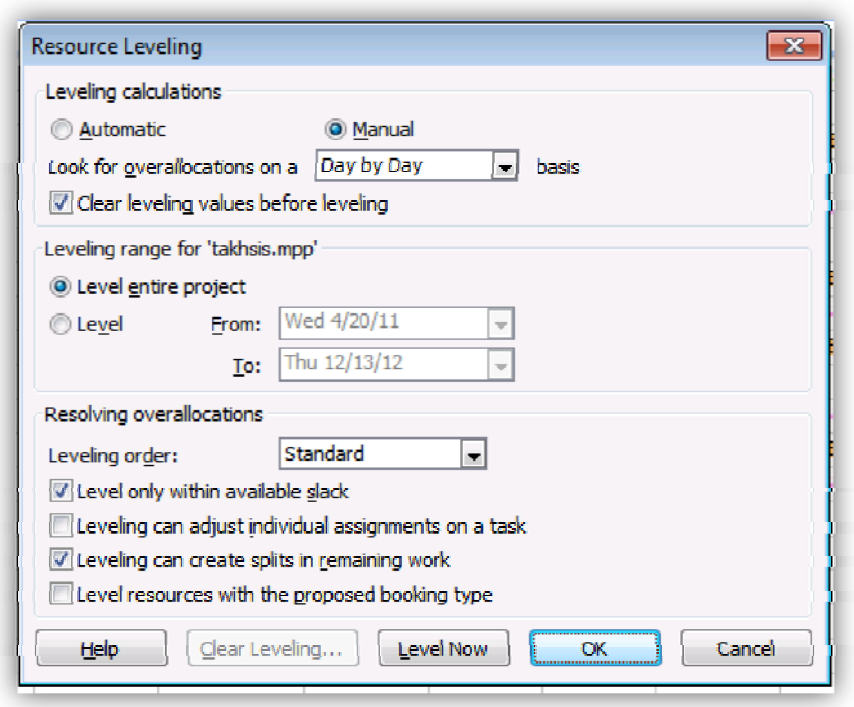

**شكل -32 تنظيمات تسطيح منابع**

بعد از انجام عمليات تسطيح فعاليتهايي را كه حالت overallocate داشتند را دوباره بررسي كنيد. اگر حالت overaloocate برطرف نشد، در صورت امكان ميزان منبع را در بازهاي كه كمبود منابع وجود دارد افزايش دهيد.

# **.8 ذخيره كردن خط مبنا**

تا اين لحظه كارهايي كه انجام داديد مربوط به فاز برنامه ريزي پروژه ميباشد. آخرين عمل مرحلة اين فاز تهية خط مبنا ميباشد. خط مبنا، برنامه ريزي صورت گرفته را به عنوان الگو در نظر ميگيرد و مقادير واقعي كه در فاز پيگيري پروژه وارد ميشود را با خط مبنا مقايسه ميكند.

- براي ذخيره line Base مراحل زير را طي كنيد:
- .1از منوي view گزينه chart Gantt را انتخاب كنيد.

.2از منوي Toolsگزينه Trackingوسپس line Base set را انتخاب كنيد.

.3Project Entire راانتخاب كرده وok كنيد(شكل 33).

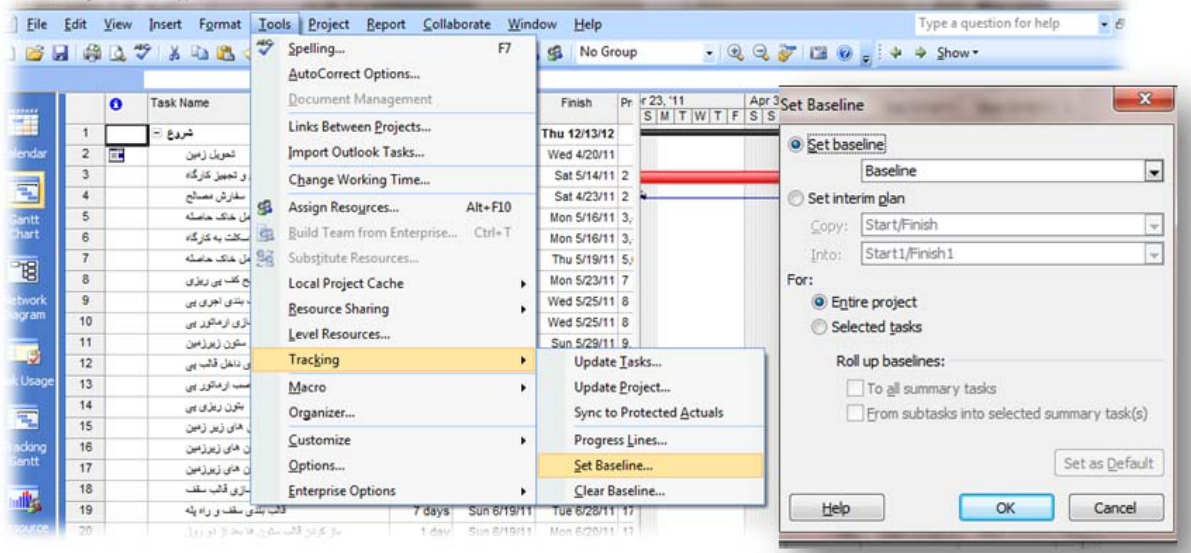

شكل ٣٣- ذخيرة خط مبنا

براي ديدن اطلاعات line Base به صورت ميله هاي گانت مراحل زير را انجام دهيد:

- 1 .از منوي view گزينه chart Gantt را انتخاب كنيد.
	- .2روي نماي مربوط به ميله هاي گانت كليك كنيد.
	- .3گزينه wizard chart Gantt را انتخاب كنيد.

.4حالت line Base را انتخاب كنيد.

.5 مراحل بعدي را به دلخواه طي كنيد.

در شكل 34 هر فعاليت با دو رنگ متفاوت نشان داده شده است كه يكي مربوط به خط مبنا وديگري مربوط به حالت واقعي ميباشد.

|                       | Microsoft Project - takhsis mpp |           |                             |                                                                                                    |                                                                                   |             |          |       |                                                                                                    |                                |  |
|-----------------------|---------------------------------|-----------|-----------------------------|----------------------------------------------------------------------------------------------------|-----------------------------------------------------------------------------------|-------------|----------|-------|----------------------------------------------------------------------------------------------------|--------------------------------|--|
| File                  |                                 |           |                             | Edit View Insert F <u>o</u> rmat Tools Project Report Collaborate Window Help                                                                                                    |                                                                                   |             |          |       |                                                                                                    | Type a question for help       |  |
| B                     | ₩<br>$\blacksquare$             |           | <b>B</b> 7 3 5 8 7          |                                                                                                    | $\mathbf{u} \mathbf{y} = (u_1 - u_2) \mathbf{y} \mathbf{y} \mathbf{y} \mathbf{y}$ | BL.<br>$-3$ | No Group |       | $\begin{array}{c} \text{if } \mathbb{Q} \subseteq \mathbb{Z} \text{ and } \mathbb{Z} \subseteq \mathbb{Z} \text{ and } \mathbb{Z} \neq \mathbb{Z} \text{ and } \mathbb{Z} \neq \mathbb{Z} \text{ and } \mathbb{Z} \text{ and } \mathbb{Z} \text{ and } \mathbb{Z} \text{ and } \mathbb{Z} \text{ and } \mathbb{Z} \text{ and } \mathbb{Z} \text{ and } \mathbb{Z} \text{ and } \mathbb{Z} \text{ and } \mathbb{Z} \text{ and } \mathbb{Z} \text{ and } \mathbb{Z} \text{ and } \mathbb{Z} \text{$ |                                |  |
|                       |                                 |           |                             |                                                                                                    |                                                                                   |             |          |       |                                                                                                    |                                |  |
|                       |                                 | $\bullet$ | <b>Task Name</b>            | $\frac{5,41}{M\  \ T\  W  \ T\  \ F}\ \frac{Apr\ 23,41}{\ S\ \ S\ \ M\  \ T\  W\  \ T\  \ F}\ \frac{N\  W\ 23,41}{\ S\ \ S\ \ M\  \ T\  W\  \ T\  \ F\  \ S\  \ S\  M\  \ T\  W\  \ T\  \ F}}$ |                                                                                   |             |          |       |                                                                                                    |                                |  |
| Ŧ                     |                                 |           |                             |                                                                                                    |                                                                                   |             |          |       |                                                                                                    |                                |  |
|                       | 1                               |           | شروع ⊟                      |                                                                                                    |                                                                                   |             |          |       |                                                                                                    |                                |  |
| lendar                | $\mathbf{z}$                    | Ħ         | تعويل زمين                  | w<br>Ξ                                                                                                    |                                                                                   |             |          |       |                                                                                                    |                                |  |
| q                     | 3                               |           | و تجبیز کارگاه              |                                                                                                    |                                                                                   |             |          | كاركر |                                                                                                    |                                |  |
|                       | 4                               |           | سفارش مصالح                 | $\mathbf{m}$                                                                                                    |                                                                                   |             |          |       |                                                                                                    |                                |  |
| <b>Cantt</b><br>Chart | 5                               |           | ل خاک حاصله                 |                                                                                                    |                                                                                   |             |          |       | كار كَر [26700] سرويس كامنون                                                                                                    |                                |  |
|                       | 6                               |           | سخلت به خارگاه              |                                                                                                    |                                                                                   |             |          |       | إ[1 تن]سرويس كاميول [300%] كارگر اص الات                                                                                                    |                                |  |
| 間                     | 7                               |           | ال خاک حاصله                |                                                                                                    |                                                                                   |             |          |       | [200%] مرويس كامبون[200%] قاركُر                                                                                                    |                                |  |
|                       | 8                               |           | ح ڪت پي ريزي                |                                                                                                    |                                                                                   |             |          |       | [200%] <sup>2</sup> ارگی <u>پ</u>                                                                                                    |                                |  |
| etwork<br>agram       | 9                               |           | نندی احری بی                |                                                                                                    |                                                                                   |             |          |       |                                                                                                    | [1 قالب] (ور                   |  |
|                       | 10                              |           | أزى ال <sup>مانو</sup> ل ہی |                                                                                                    |                                                                                   |             |          |       |                                                                                                    | ومحوريته                       |  |
| ī,                    | 11                              |           | ستون زبرزهن                 |                                                                                                    |                                                                                   |             |          |       |                                                                                                    | تُألَّفِ[1 متر مريم] قالبٌ بند |  |
|                       | 12                              |           | ۽ داهل قالب پي              |                                                                                                    |                                                                                   |             |          |       |                                                                                                    | [2 كيسه¶سيمان                  |  |
| <b>Usage</b>          | 13                              |           | سب ارماتور یی               |                                                                                                    |                                                                                   |             |          |       |                                                                                                    |                                |  |
| E                     | 14                              |           | يتوں زيزی پی                |                                                                                                    |                                                                                   |             |          |       |                                                                                                    |                                |  |
|                       | 15                              |           | های زیر زهین                |                                                                                                    |                                                                                   |             |          |       |                                                                                                    |                                |  |
| racking<br>Gantt      | 16                              |           | ، مای زیرزمیں               |                                                                                                    |                                                                                   |             |          |       |                                                                                                    |                                |  |
|                       | 17                              |           | ) های زیرزمین               |                                                                                                    |                                                                                   |             |          |       |                                                                                                    |                                |  |
| 喝                     | 18                              |           | نازی قالب ستف               |                                                                                                    |                                                                                   |             |          |       |                                                                                                    |                                |  |
|                       | 19                              |           | سقف و راه پله               |                                                                                                    |                                                                                   |             |          |       |                                                                                                    |                                |  |
| ource                 | 20                              |           | يند از در روز               |                                                                                                    |                                                                                   |             |          |       |                                                                                                    |                                |  |

شكل ٣۴- مشاهدة خط مبنا در نماي Gantt chart

ميله هاي خاكستري رنگ مربوط به زمان بندي line Base مي باشد و چون هنوز اطلاعات واقعي را وارد نكرده ايم اين ميله ها بر ميله هاي آبي رنك كه وضعيت حال پروژه را نشان مي دهند منطبق هستند.

**\*** تذكر:يازده خط مبنا را مي توان ذخيره كرد ولي فقط چهار حالت را مي توان نمايش داد.

# **مراجع**

-1 احمديان نژاد داوود، ،1387 آموزش سريع 2007 project office Microsoft، انتشارات عابد

-2 يعسوبي حسين، ،1384 آموزش گام به گام project office Microsoft، انتشارات حريم دانش

-3 خجسته سعيد، ،1389 جزوة آموزشي مجتمع فني تهران